### <span id="page-0-0"></span>**Manuale di istruzioni**

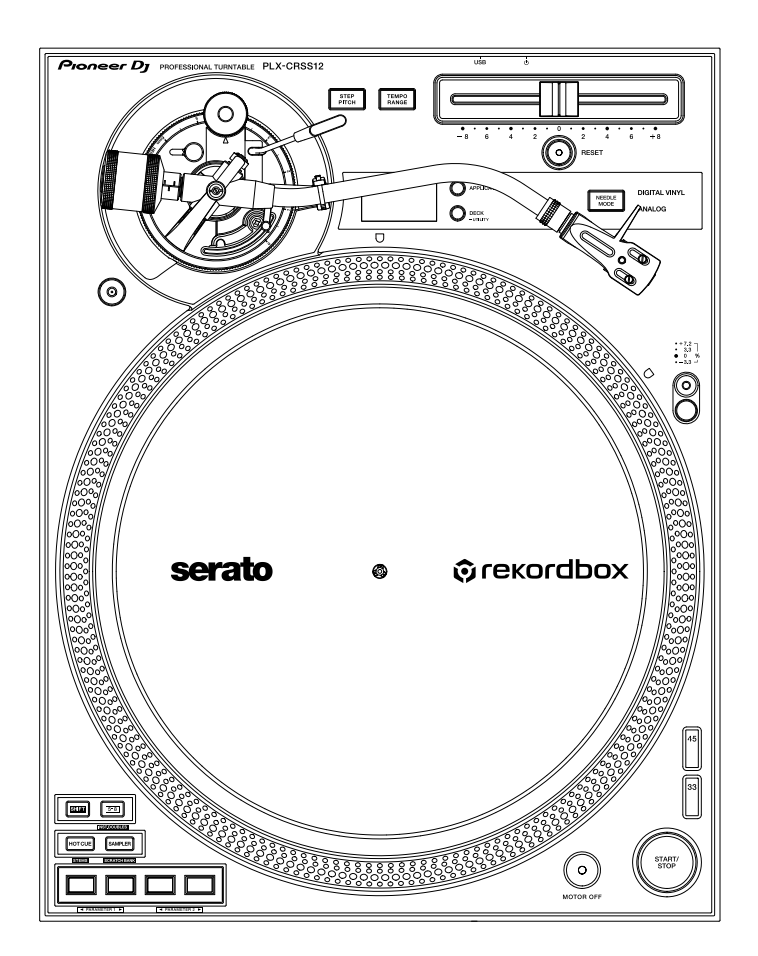

#### **[Giradischi](#page-0-0)**

# **[PLX-CRSS12](#page-0-0)**

#### **[pioneerdj.com/support/](https://www.pioneerdj.com/support/)**

**[rekordbox.com](https://rekordbox.com/)**

**[serato.com](http://serato.com/)**

Per FAQ e altre informazioni di supporto per questo prodotto, visitare il sito Web sopra indicato.

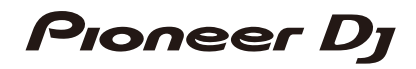

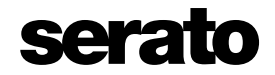

## **Indice**

ĭ

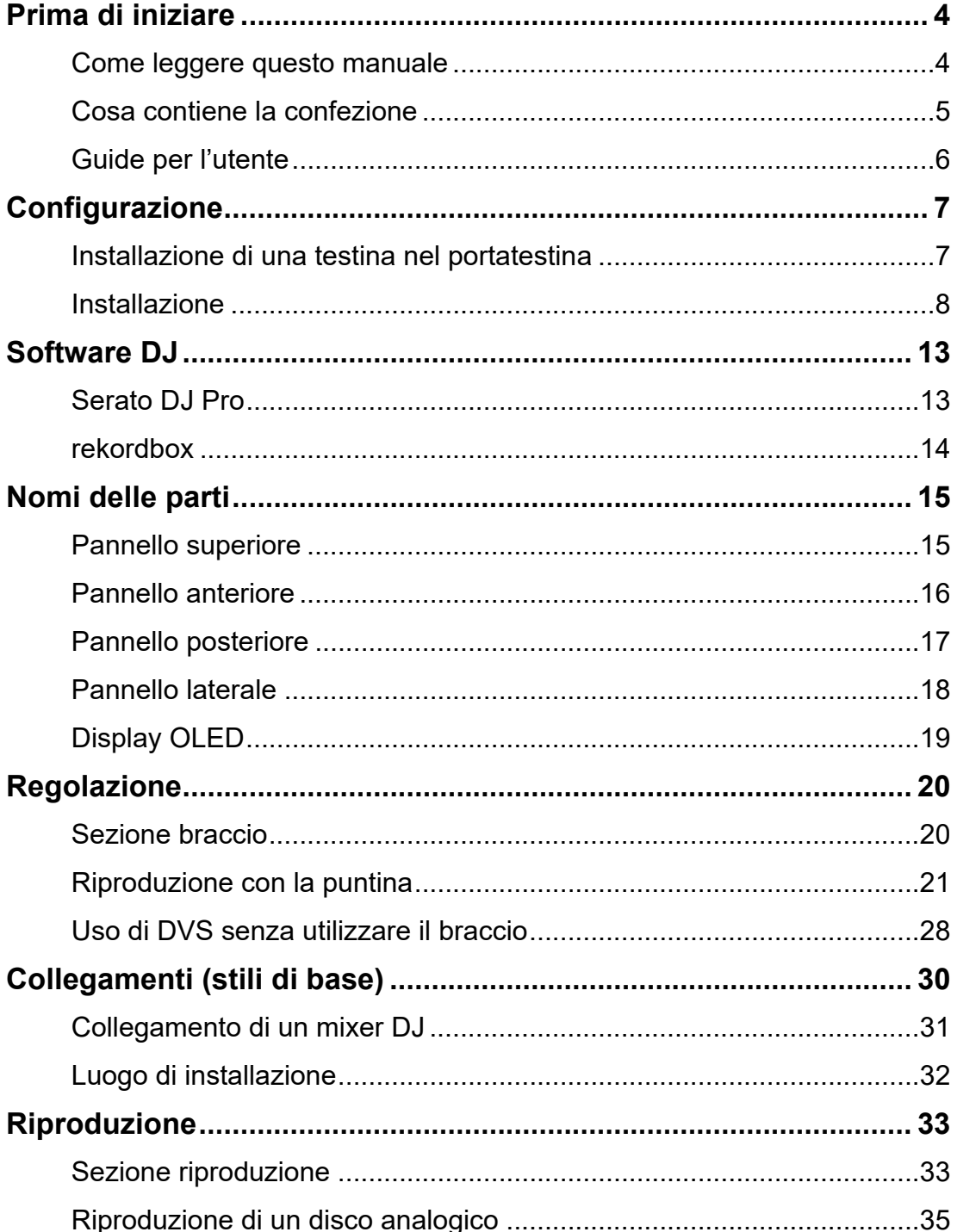

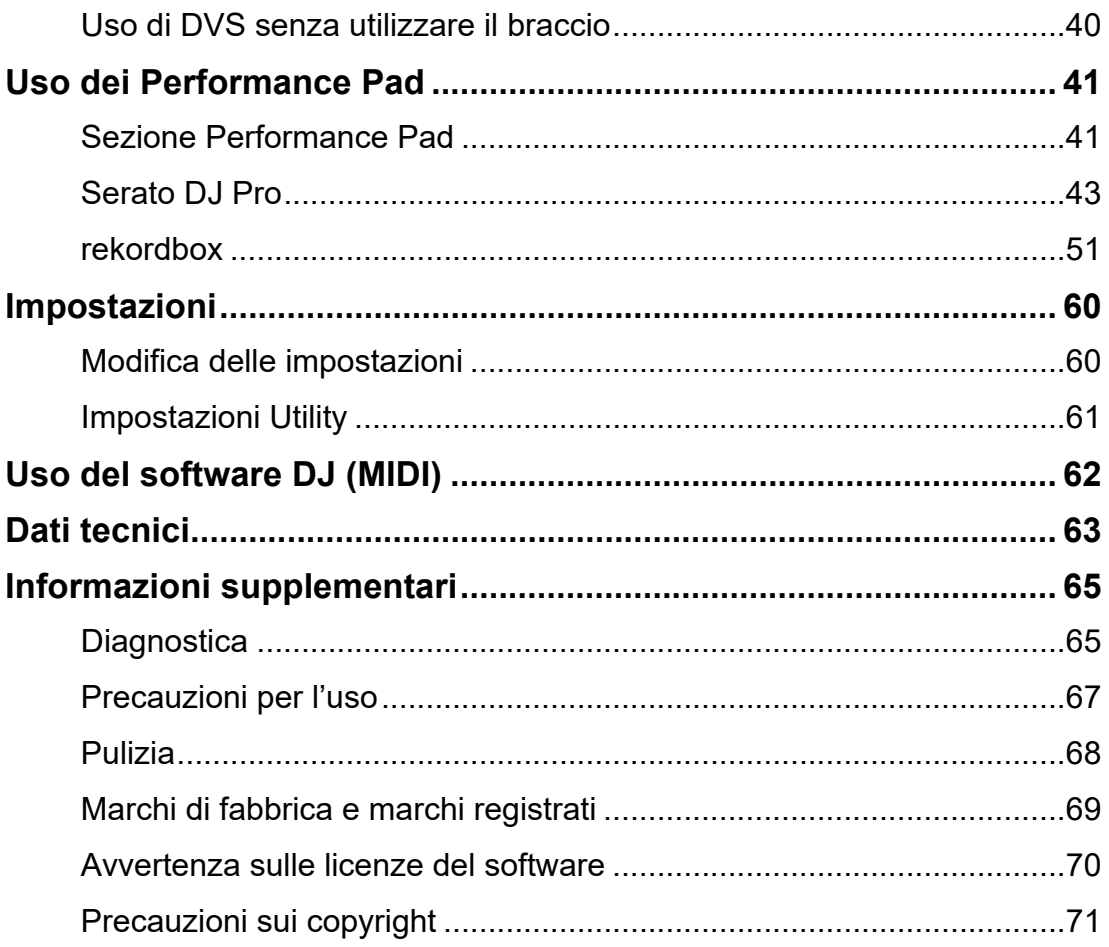

## <span id="page-3-2"></span><span id="page-3-0"></span>**Prima di iniziare**

### <span id="page-3-1"></span>**Come leggere questo manuale**

- **•** Vi ringraziamo per avere scelto questo prodotto [Pioneer DJ.](#page-3-2) Leggere sempre il presente manuale, la Guida di avvio veloce e le Precauzioni incluse con il prodotto. Questi documenti includono informazioni importanti che devono essere comprese prima di usare l'unità.
- **•** In questo manuale, i nomi dei pulsanti, delle manopole e dei terminali visualizzati sul prodotto e i nomi dei pulsanti, dei menu, ecc. del software del PC/Mac o dispositivo mobile sono indicati fra parentesi quadre ([ ]). (ad esempio pulsante [**File**], [**CUE**])
- **•** Le schermate del software e le relative specifiche, nonché l'aspetto esterno e le specifiche dell'hardware, sono soggette a modifiche senza preavviso.
- **•** Tenere presente che il funzionamento può differire da quanto descritto nel manuale a seconda della versione del sistema operativo, delle impostazioni del browser, ecc.
- **•** Tenere presente che la lingua delle schermate del software illustrate nel presente manuale potrebbe differire dalla lingua nella vostra schermata.

## <span id="page-4-0"></span>**Cosa contiene la confezione**

- **•** Piatto
- **•** Viti per piatto x 6
- **•** Cacciavite
- **•** Magvel Clamp
- **•** Tappetino in feltro
- **•** Tappetino antiscivolo
- **•** Parapolvere
- **•** Contrappeso
- **•** Secondo contrappeso
- **•** Portatestina
- **•** Peso per testina
- **•** Cavo di alimentazione
- **•** Cavo audio (con cavo di massa)
- **•** Cavo USB
- **•** Guida di avvio veloce
- **•** Garanzia (per alcune regioni)\*1
- **•** Precauzioni
- \*1 Solo prodotti in Europa.

I prodotti in Nord America e Giappone includono le informazioni sulla garanzia nelle Precauzioni.

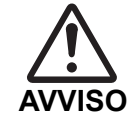

Tenere i piccoli componenti lontano dalla portata dei bambini. In caso di ingestione di un componente, consultare immediatamente un medico.

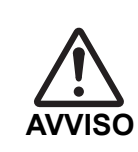

#### **Magvel Clamp**

- **•** Il Magvel Clamp del prodotto ha un magnete all'interno.
- **•** Tenere il Magvel Clamp lontano da portatori di dispositivi medici. Potrebbe causare guasti o malfunzionamenti di dispositivi come pacemaker cardiaci.

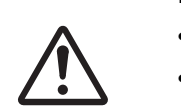

**AVVERTENZA**

#### **Magvel Clamp**

- **•** Il Magvel Clamp del prodotto ha un magnete all'interno.
- **•** Tenere i prodotti magnetici (orologi, carte magnetiche, strumenti di precisione, ecc.) lontano dal Magvel Clamp; in caso contrario, possono verificarsi malfunzionamenti.

## <span id="page-5-1"></span><span id="page-5-0"></span>**Guide per l'utente**

#### <span id="page-5-2"></span>**Manuale del software Serato DJ Pro**

Visitare il sito di Serato DJ indicato di seguito.

[s](https://serato.com/dj/pro/downloads)erato.com/dj/pro/downloads

#### <span id="page-5-3"></span>**Introduzione a rekordbox, Manuale di istruzioni**

Leggere l'Introduzione a rekordbox per informazioni sulla configurazione di rekordbox e il Manuale di istruzioni per informazioni sull'uso di rekordbox. Visitare l'URL sottostante per trovare queste guide per l'utente.

[r](https://rekordbox.com/manual)ekordbox.com/manual

## <span id="page-6-0"></span>**Configurazione**

## <span id="page-6-1"></span>**Installazione di una testina nel portatestina**

La testina non è inclusa con l'unità.

- **•** Per i dettagli sulla testina, consultare la relativa guida per l'utente.
- **1 Collegare saldamente il conduttore colorato del portatestina al terminale corrispondente sulla testina utilizzando delle pinzette, ecc.**

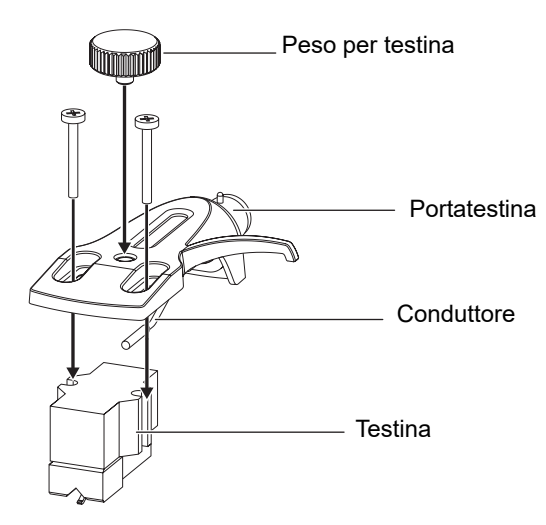

**•** Se la testina è troppo leggera per bilanciarsi orizzontalmente, utilizzare il peso per testina incluso con l'unità.

### **Regolazione della sporgenza**

Regolare la posizione con una vite di montaggio della testina in modo che l'estremità della puntina si trovi a 54 mm dall'attacco del braccio.

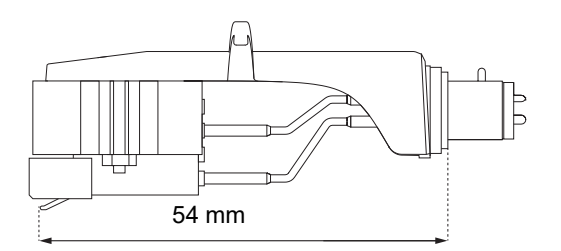

### <span id="page-7-0"></span>**Installazione**

### <span id="page-7-1"></span>**Installazione del piatto**

- **•** Non far urtare il piatto contro l'unità principale e non farlo cadere.
- **•** Non collocare oggetti al centro dell'unità.
- **•** Assicurarsi che non aderisca polvere o polvere di ferro tra il retro del piatto e l'unità.
- **1 Allineare il foro centrale del piatto con il cerchio centrale sull'unità e inserire il perno dell'unità nel foro del piatto.**

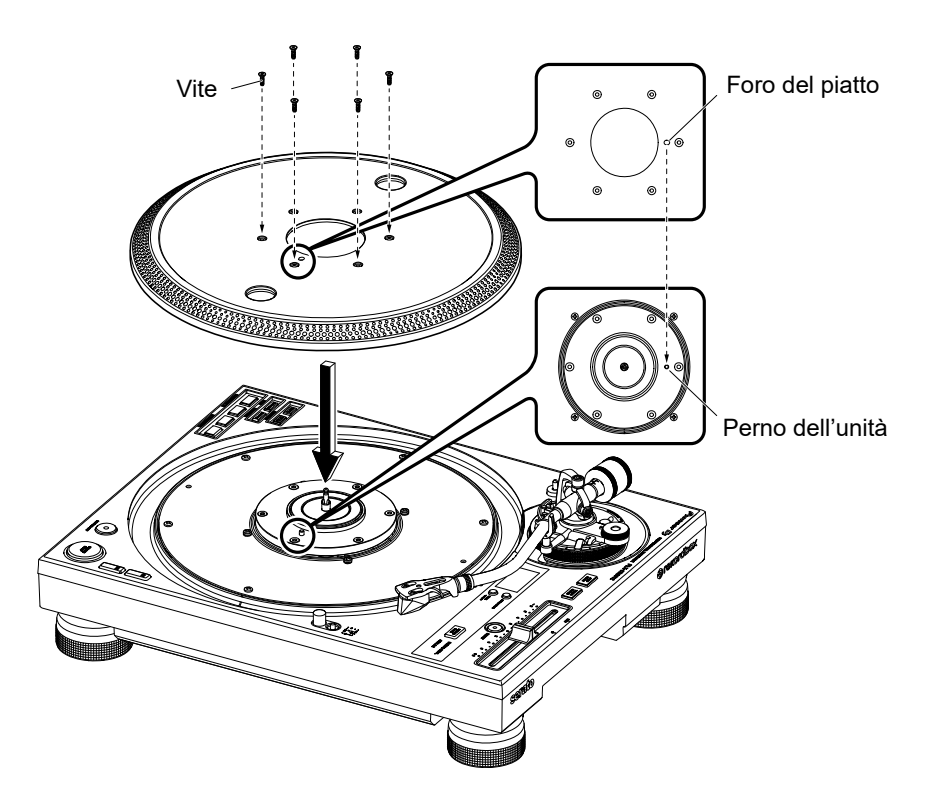

**2 Stringere saldamente le 6 viti per fissare il piatto all'unità.**

## **Configurazione**

### **3 Installare il tappetino in feltro e il tappetino antiscivolo.**

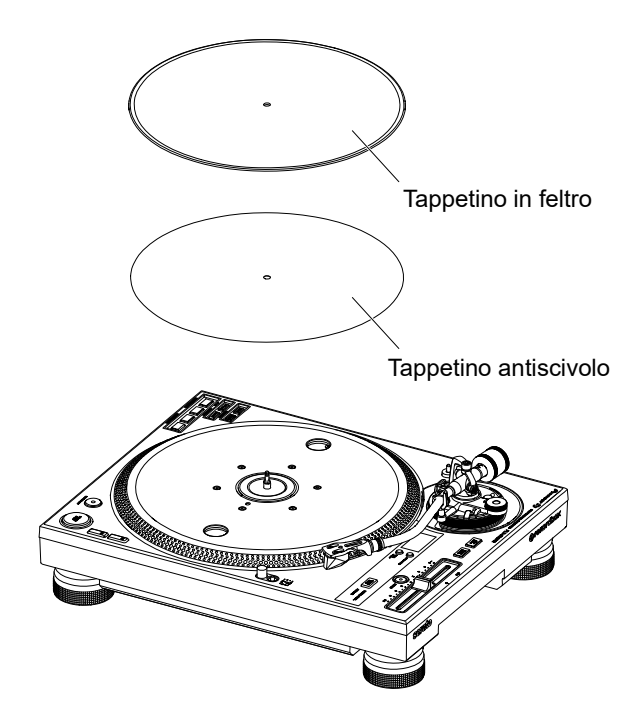

## **Riproduzione con la puntina**

- **•** Installare prima la testina nel portatestina [\(pagina 7\)](#page-6-1).
- **1 Inserire il portatestina con la testina installata sul braccio.**

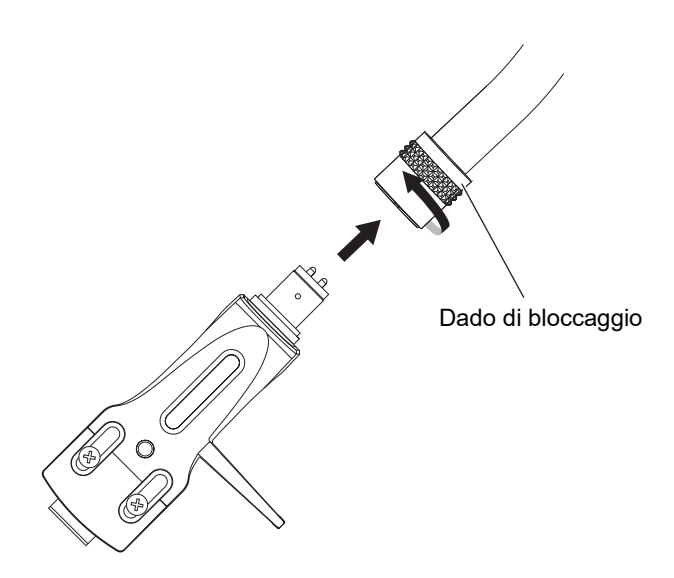

- **2 Mantenendo il portatestina orizzontale, serrare il dado di bloccaggio.**
- **3 Installare il contrappeso sull'asta posteriore del braccio.**

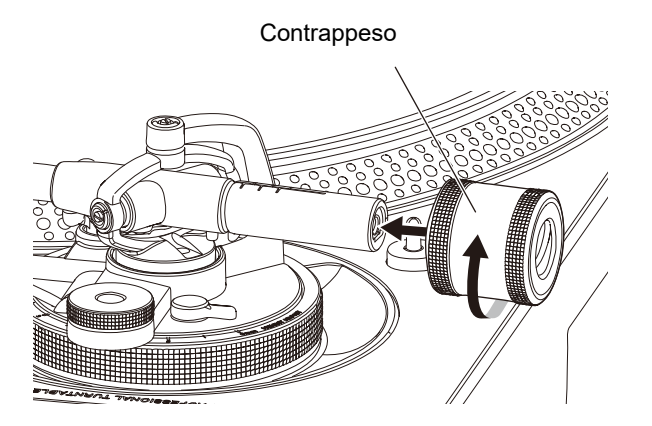

## **Configurazione**

**•** Se la testina è troppo pesante per bilanciarsi orizzontalmente, montare il secondo contrappeso sull'asta posteriore del braccio.

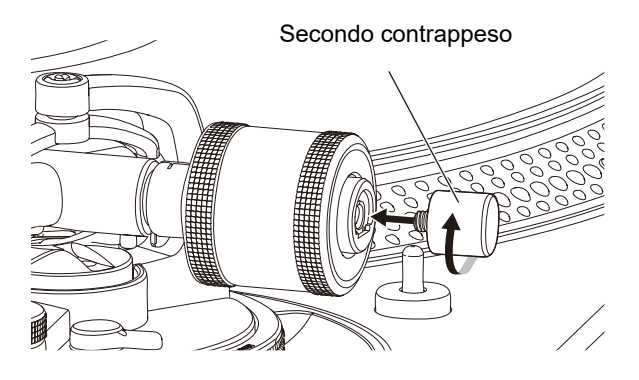

### <span id="page-10-0"></span>**Uso di DVS senza utilizzare il braccio**

Installare il Magvel Clamp sull'unità per utilizzare DVS senza utilizzare il braccio. Installando il Magvel Clamp, è possibile regolare la coppia di rotazione del disco di controllo.

- **•** Come disco di controllo è possibile utilizzare qualsiasi disco in vinile da 12 pollici.
- **•** Poiché il Magvel Clamp è a stretto contatto con il disco di controllo, assicurarsi che polvere, oggetti metallici, polvere di ferro, ecc. non aderiscano al retro del Magvel Clamp.
- **1 Posizionare un disco di controllo sul giradischi.**
- **2 Installare il Magvel Clamp sul perno centrale.**

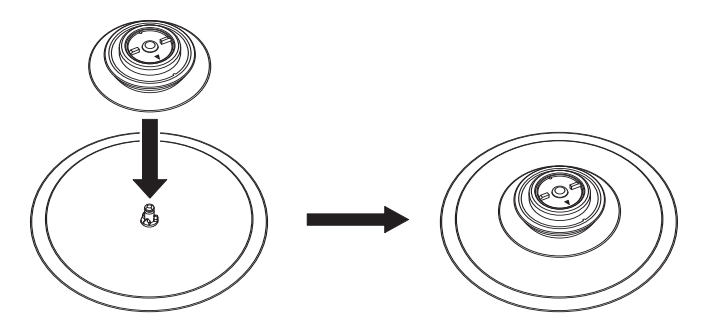

**•** Premere con decisione la parte superiore del Magvel Clamp. Se non viene premuto saldamente, potrebbe influire sulle prestazioni dell'impostazione HEAVY.

- <span id="page-11-0"></span>**Regolazione della coppia di rotazione**
- **1 Afferrare le nervature sulla parte superiore del Magvel Clamp e ruotarlo per posizionare l'indicatore ▲ su [LIGHT] o [HEAVY].**

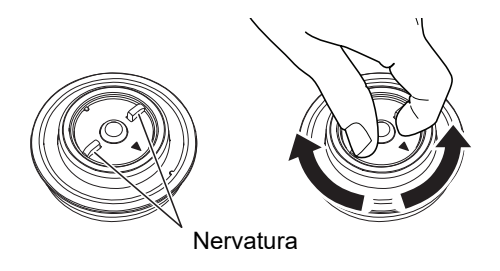

- **Rimozione del Magvel Clamp**
- **1 Afferrare il Magvel Clamp come illustrato e tirarlo verso l'alto per rimuoverlo.**

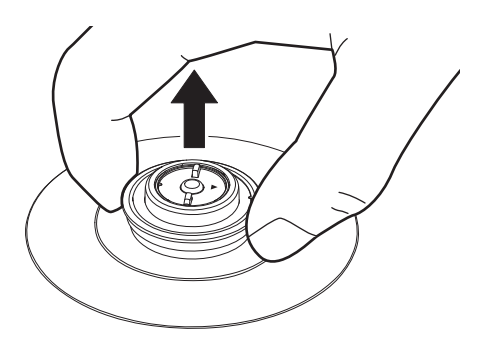

## <span id="page-12-0"></span>**Software DJ**

## <span id="page-12-1"></span>**Serato DJ Pro**

Serato DJ Pro è un software per DJ prodotto da Serato.

Il software Serato DJ Pro non è incluso con l'unità. Scaricare il software dal seguente URL.

#### [s](https://serato.com/dj/pro/downloads)erato.com/dj/pro/downloads

**•** Utilizzare l'unità con l'hardware Serato DJ Pro. A seconda dell'hardware, potrebbe essere necessario acquistare una licenza separata. Per ulteriori informazioni, visitare il seguente URL.

#### serato.com/dj/hardware

**•** Per le informazioni più recenti sui requisiti di sistema, sulla compatibilità e sui sistemi operativi supportati, visitare il seguente URL.

serato.com/dj/pro/downloads

- **•** Il funzionamento non è garantito su tutti i modelli di PC/Mac, anche se vengono soddisfatti i requisiti di sistema indicati.
- **•** In base alle impostazioni di risparmio energetico e ad altre condizioni del PC/Mac, la CPU e il disco rigido potrebbero non avere capacità di elaborazione sufficienti. In particolare sui laptop, verificare che il PC/Mac sia ottimizzato per offrire sempre le massime prestazioni quando si utilizza Serato DJ Pro (ad esempio tenendo collegato il cavo di alimentazione CA).

## <span id="page-13-0"></span>**rekordbox**

rekordbox è un'applicazione per DJ completa che può essere utilizzata per gestire la musica e per le esibizioni.

- **•** Questa unità è un dispositivo di tipo Hardware Unlock. Collegando all'unità un PC/Mac che esegue rekordbox, è possibile utilizzare gratuitamente la modalità PERFORMANCE (funzioni di rekordbox DJ).
- **•** Per informazioni sulle funzioni supportate da Hardware Unlock, accedere a [**Supporto**] [**dispositivi di sblocco hardware**] dal seguente URL. rekordbox.com
- **•** Il software rekordbox non è incluso con l'unità. Scaricare il software dal seguente URL. rekordbox.com
- **•** Per le informazioni più recenti sui requisiti di sistema, sulla compatibilità e sui sistemi operativi supportati, accedere a [**Supporto**] [**Requisiti di sistema**] dal seguente URL. rekordbox.com
- **•** Per utilizzare Internet, è necessario un contratto separato con un provider a pagamento.
- **•** Il funzionamento non è garantito su tutti i modelli di PC/Mac, anche se vengono soddisfatti i requisiti di sistema indicati.
- **•** In base alle impostazioni di risparmio energetico e ad altre condizioni del PC/Mac, la CPU e il disco rigido potrebbero non avere capacità di elaborazione sufficienti. In particolare sui laptop, verificare che il PC/Mac sia ottimizzato per offrire sempre le massime prestazioni quando si utilizza rekordbox (ad esempio tenendo collegato il cavo di alimentazione CA).

## <span id="page-14-0"></span>**Nomi delle parti**

## <span id="page-14-1"></span>**Pannello superiore**

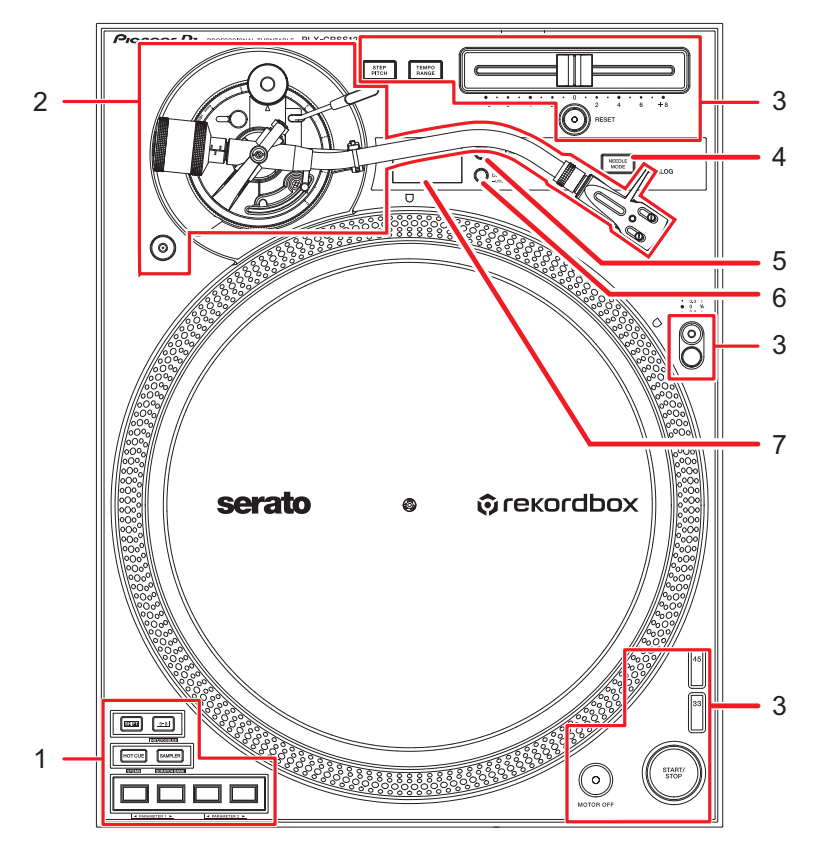

- 1. **Sezione Performance Pad** [\(pagina 41\)](#page-40-2)
- 2. **Sezione braccio** [\(pagina 20\)](#page-19-2)
- 3. **Sezione riproduzione** [\(pagina 33\)](#page-32-2)
- 4. **Pulsante NEEDLE MODE** [\(pagina 33\)](#page-32-2)

Passa dalla modalità Analog alla modalità Digital Vinyl.

- 5. **Pulsante APPLICATION** [\(pagina 33\)](#page-32-2)
- 6. **Pulsante DECK/UTILITY**

Seleziona un deck da utilizzare con i Performance Pad quando si utilizza il software DJ.

- **•** Tenere premuto per visualizzare le impostazioni Utility [\(pagina](#page-59-2) 60).
- 7. **Display OLED** [\(pagina 19\)](#page-18-0)

## <span id="page-15-0"></span>**Pannello anteriore**

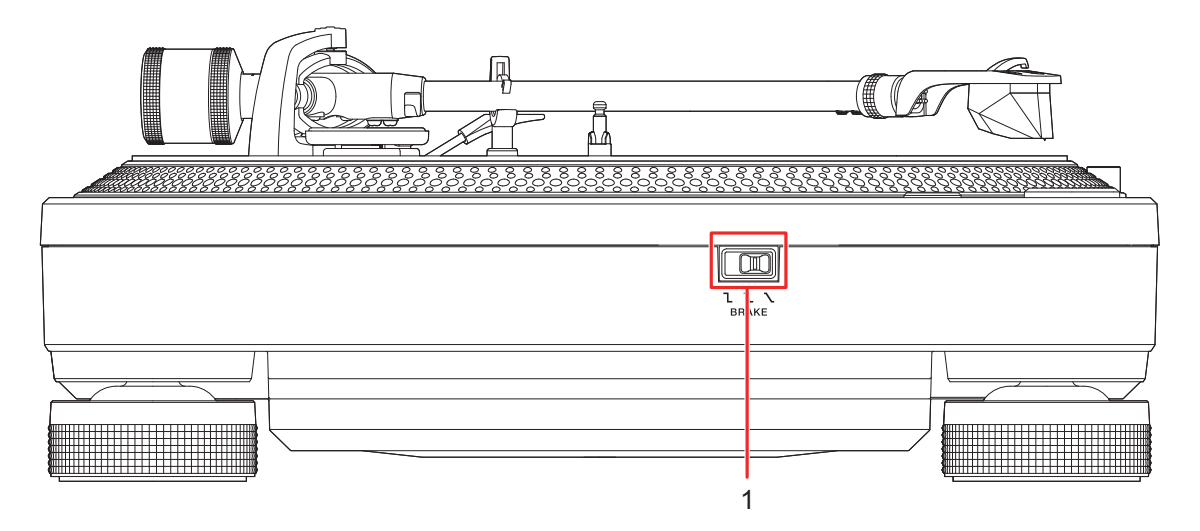

#### 1. **Interruttore di regolazione del freno**

Imposta il tempo impiegato dal giradischi per fermarsi dopo aver premuto il pulsante [**START/STOP**].

- **[**: il giradischi si ferma rapidamente.
- $\mathbf{I}$  : impostazione intermedia tra  $\mathbf{I}$  e  $\mathbf{I}$  .
- **—** : il giradischi si ferma gradualmente.

### <span id="page-16-0"></span>**Pannello posteriore**

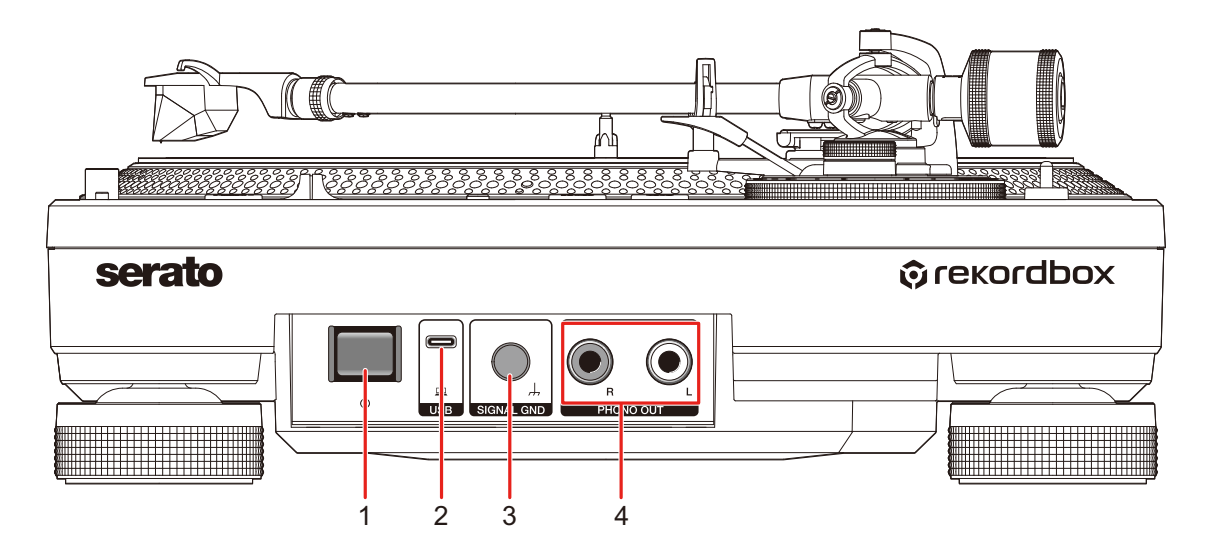

#### 1. **Pulsante**

Accende l'unità o la mette in modalità standby.

#### 2. **Porta USB**

Collegare un mixer DJ o un PC/Mac quando si utilizzano i Performance Pad con il software DJ.

#### 3. **Terminale SIGNAL GND**

Collegare il cavo di massa di un giradischi.

Il terminale Signal GND riduce i rumori indesiderati che si verificano quando un amplificatore o un mixer DJ è collegato all'unità.

#### 4. **Terminali PHONO OUT**

Collegare il cavo audio in dotazione (con cavo di massa).

## <span id="page-17-0"></span>**Pannello laterale**

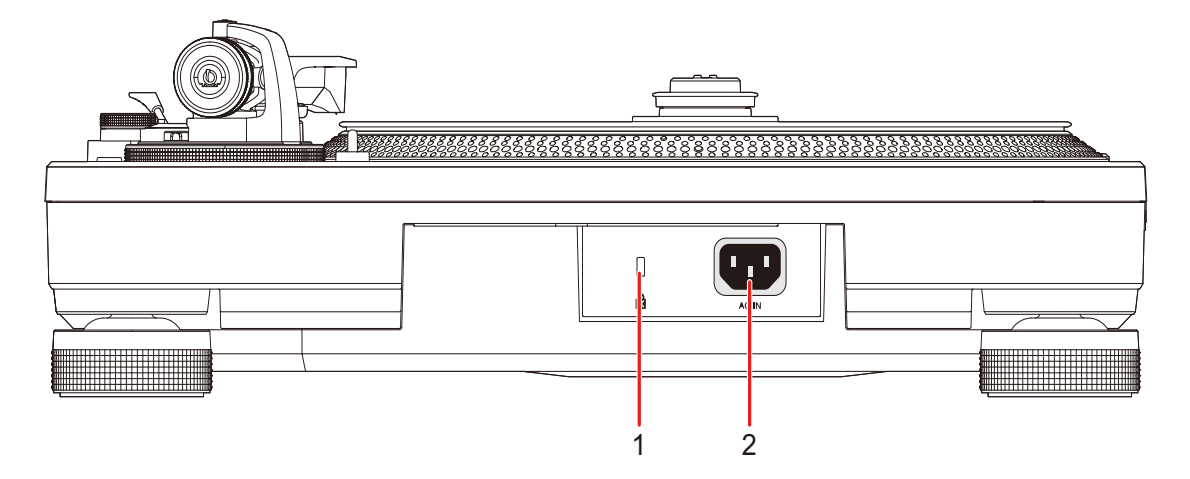

#### 1. **Slot di sicurezza Kensington**

Collegare un cavo di sicurezza antifurto.

#### 2. **AC IN**

Collegare a una presa di corrente con il cavo di alimentazione in dotazione.

- **•** Utilizzare il cavo di alimentazione accluso.
- **•** Collegare il cavo di alimentazione dopo che tutti i collegamenti sono completi.

## <span id="page-18-0"></span>**Display OLED**

Le impostazioni, il numero del deck del software DJ, i BPM e le informazioni sulla chiave vengono visualizzati sul display OLED.

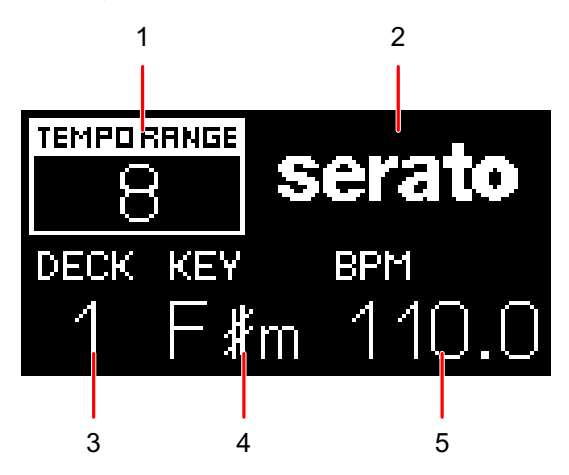

1. **Intervallo di regolazione della velocità di riproduzione** [\(pagina 36\)](#page-35-0)

Quando Step Pitch non è attivato, viene visualizzato l'intervallo di regolazione del tempo rispetto alla velocità di riproduzione originale.

Quando Step Pitch è attivato, viene visualizzata la chiave regolata tramite il cursore Tempo.

**•** La chiave visualizzata non è la chiave corrente, ma una stima approssimativa.

#### 2. **Applicazione**

Visualizza il nome del software DJ utilizzato in modalità Digital Vinyl.

#### 3. **Numero di deck**

Visualizza il numero del deck a cui sono assegnati i Performance Pad dell'unità.

**•** Il numero del deck viene visualizzato quando si preme il pulsante [**DECK/UTILITY**] o quando un PC/Mac è collegato all'unità tramite USB.

#### 4. **Key**

Visualizza la chiave corrente del brano.

**•** La chiave viene visualizzata solo quando un PC/Mac è collegato all'unità tramite USB.

#### 5. **BPM**

Visualizza il numero di BPM (battute per minuto, ovvero il tempo) del brano.

**•** Il numero di BPM viene visualizzato solo quando un PC/Mac è collegato all'unità tramite USB.

## <span id="page-19-0"></span>**Regolazione**

## <span id="page-19-2"></span><span id="page-19-1"></span>**Sezione braccio**

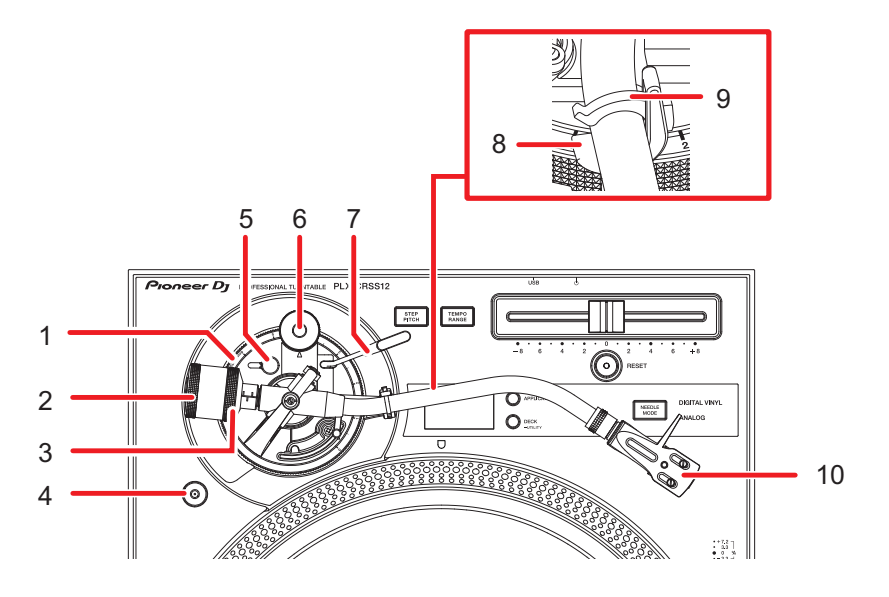

1. **Manopola di regolazione dell'altezza**

Regola l'altezza del braccio.

2. **Contrappeso**

Regola il bilanciamento del braccio e la pressione della puntina.

#### 3. **Anello di regolazione della pressione della puntina**

Utilizzarlo per impostare la pressione della puntina al valore appropriato per la testina.

4. **Vano per Magvel Clamp**

Inserire il Magvel Clamp in questo vano quando non è in uso.

5. **Blocco regolazione altezza**

Blocca l'altezza del braccio.

6. **Manopola antiskating**

Impostandola sullo stesso valore di pressione della puntina, contrasta la forza che tira la puntina verso l'interno durante la riproduzione del disco.

7. **Leva di sollevamento**

Alza e abbassa il braccio.

#### 8. **Poggiabraccio**

Alloggiare il braccio qui.

#### 9. **Bloccabraccio**

Blocca il braccio in posizione.

#### 10. **Portatestina**

Utilizzare il portatestina con una testina installata.

## <span id="page-20-0"></span>**Riproduzione con la puntina**

## **Regolazione del bilanciamento del braccio**

Poiché il peso di una testina o di un portatestina varia, è necessario regolare il bilanciamento del braccio.

- **1 Prestando attenzione a non toccare la puntina, rimuovere il copripuntina e il bloccabraccio.**
- **2 Abbassare la leva di sollevamento.**
- **3 Impostare la manopola antiskating su [0].**
- **4 Sollevare il braccio dal poggiabraccio e ruotare il contrappeso finché il braccio non si bilancia in posizione orizzontale.**

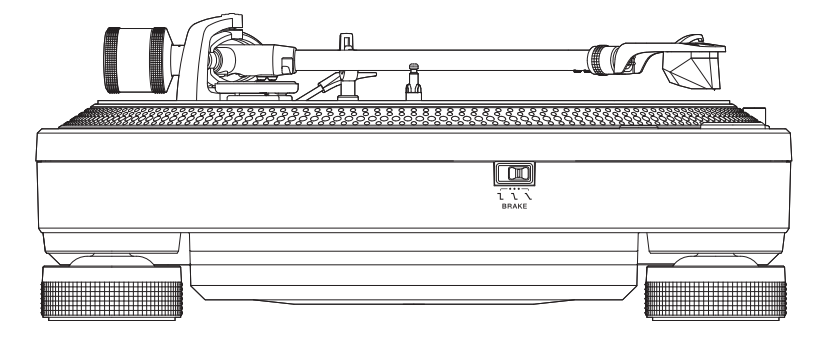

**•** Quando si muove il braccio, prestare attenzione a non toccare il giradischi con la puntina.

## **Regolazione della pressione della puntina**

Regolare la puntina a una pressione appropriata per la testina per evitare che la puntina salti e si producano distorsioni sonore.

- **1 Posizionare il braccio sul poggiabraccio e bloccarlo con il bloccabraccio.**
- **2 Tenendo il contrappeso in modo che non si sposti, ruotare l'anello di regolazione della pressione della puntina per allineare lo [0] sull'anello con la linea centrale sull'asta posteriore del braccio.**

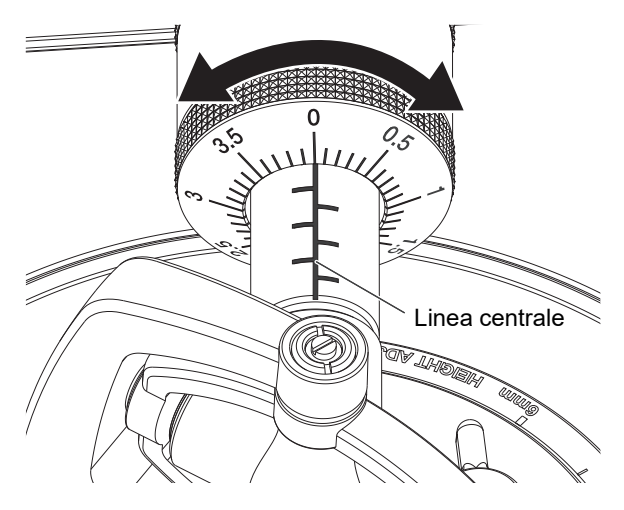

**3 Ruotare il contrappeso e impostare la pressione della puntina appropriata per la testina.**

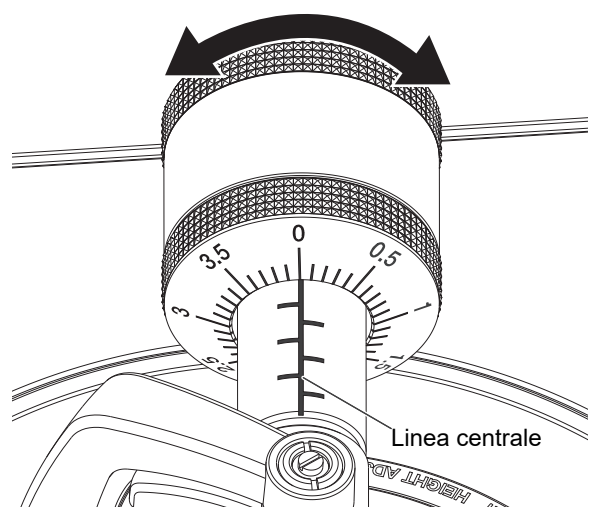

**•** L'anello di regolazione della pressione della puntina ruota insieme al contrappeso. Regolare la pressione della puntina appropriata osservando l'anello di regolazione.

#### **Utilizzo della scala di memorizzazione del contrappeso**

Memorizzando il valore di regolazione del contrappeso tramite l'apposita scala, è possibile impostare la pressione della puntina appropriata senza regolare ogni volta il bilanciamento del braccio.

- **1 Inserire il portatestina con la testina sul braccio.**
- **2 Portare il contrappeso in corrispondenza della tacca della scala appropriata al portatestina con testina.**

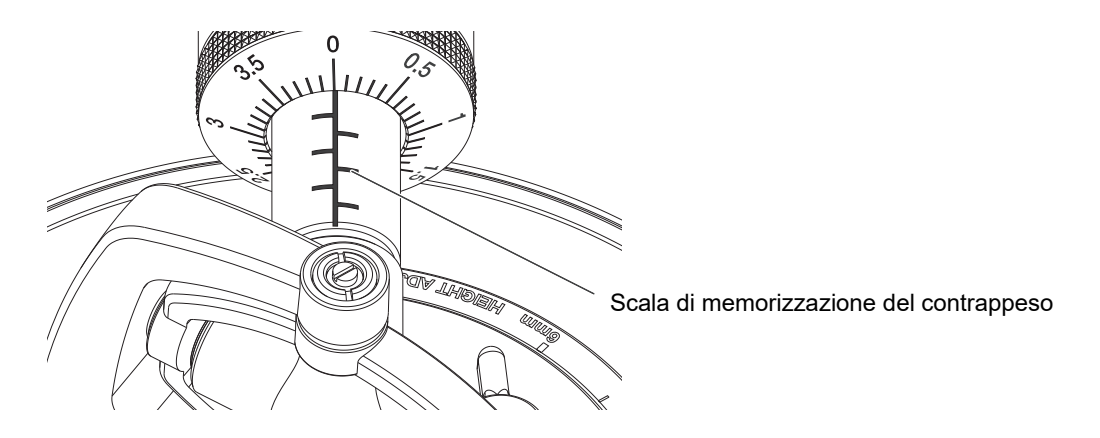

## **Regolazione dell'antiskating**

Regolare l'antiskating per evitare che la puntina salti.

**1 Ruotare la manopola antiskating per impostare il valore di pressione della puntina corrispondente alla testina sul segno di riferimento.**

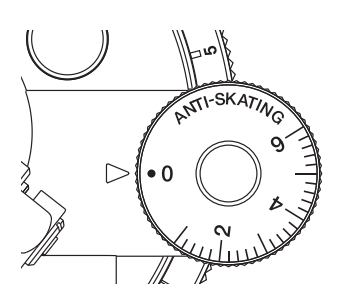

**•** Regolare l'impostazione in base alle modalità di utilizzo della riproduzione scratch per evitare che la puntina salti.

## **Regolazione dell'altezza dell'alzabraccio**

Regolare l'altezza dell'alzabraccio secondo necessità in base alle dimensioni della testina.

- **1 Posizionare un disco sul giradischi.**
- **2 Prestando attenzione a non toccare la puntina, rimuovere il copripuntina e il bloccabraccio.**
- **3 Alzare la leva di sollevamento e spostare il braccio sul disco.**

**4 Con l'alzabraccio abbassato, regolare l'altezza ruotando la vite.**

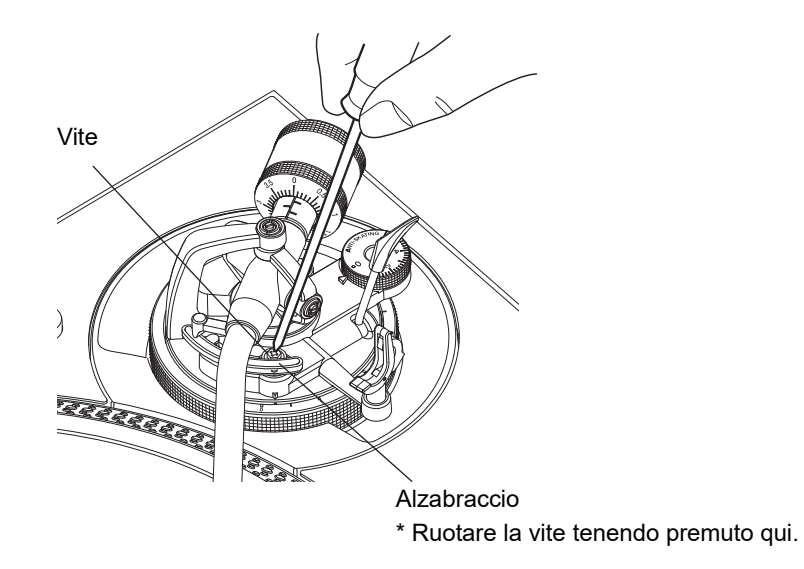

- **•** Ruotare in senso orario per ridurre lo spazio tra il disco e la puntina.
- **•** Ruotare in senso antiorario per aumentare lo spazio tra il disco e la puntina.

## **Regolazione dell'altezza del braccio**

**1 Ruotare il blocco regolazione altezza per sbloccarlo.**

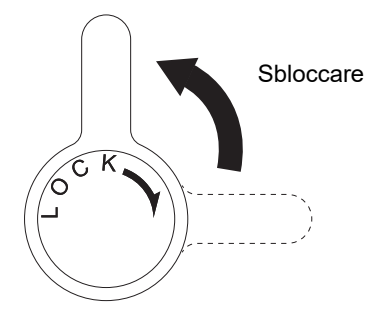

**2 Abbassare la leva di sollevamento per posizionare la puntina sul disco e ruotare la manopola di regolazione dell'altezza fino a quando il braccio non è parallelo al disco.**

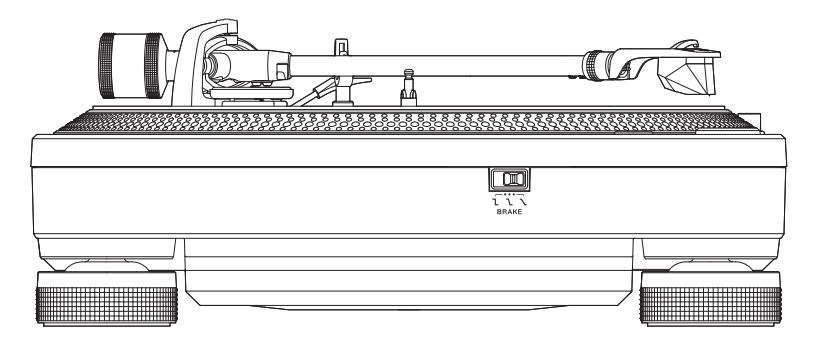

**•** Consultare la seguente tabella e regolare la manopola di regolazione dell'altezza in base alle dimensioni della testina.

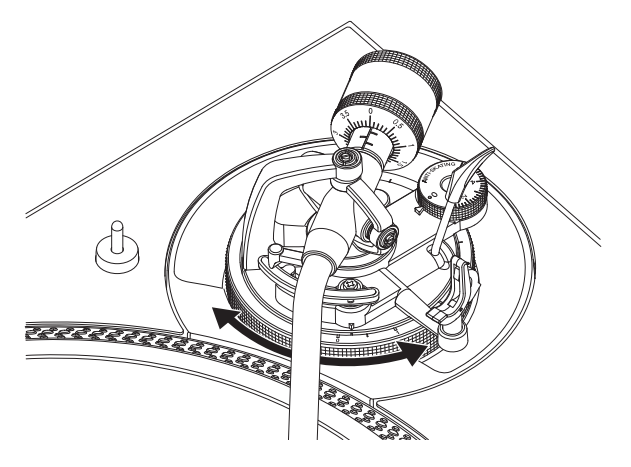

## **Regolazione**

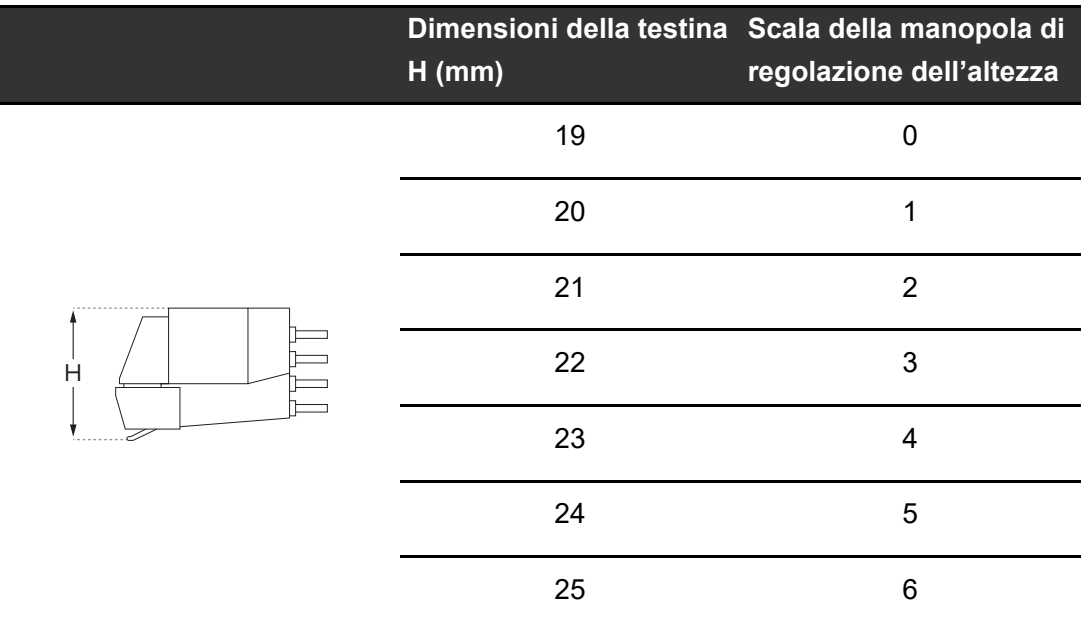

### **3 Ruotare il blocco regolazione altezza per bloccare l'altezza del braccio.**

**•** Regolare l'altezza del braccio con la manopola di regolazione dell'altezza in base alle modalità di utilizzo della riproduzione scratch per evitare che la puntina salti.

## <span id="page-27-0"></span>**Uso di DVS senza utilizzare il braccio**

### **Regolazione del Magvel Clamp**

Installare il Magvel Clamp sull'unità quando si utilizza DVS senza utilizzare il braccio [\(pagina 11\).](#page-10-0)

- **1 Afferrare le nervature sulla parte superiore del Magvel Clamp e regolare la coppia di rotazione.**
	- [Regolazione della coppia di rotazione \(pagina 12\)](#page-11-0)

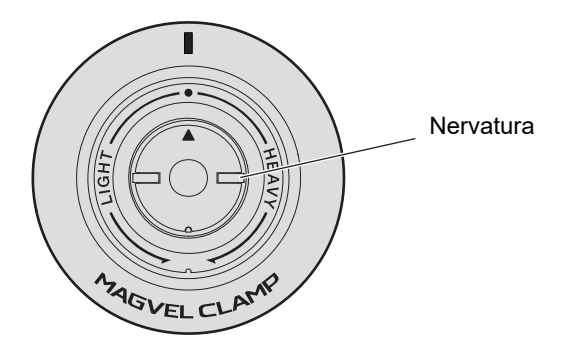

- **•** Ruotare in senso orario (verso il lato [**HEAVY**]) per aumentare la coppia di rotazione del disco di controllo.
- **•** Ruotare in senso antiorario (verso il lato [**LIGHT**]) per diminuire la coppia di rotazione del disco di controllo.

## **Regolazione**

#### **Come riporre il Magvel Clamp**

Inserire il Magvel Clamp nell'apposito vano come illustrato di seguito.

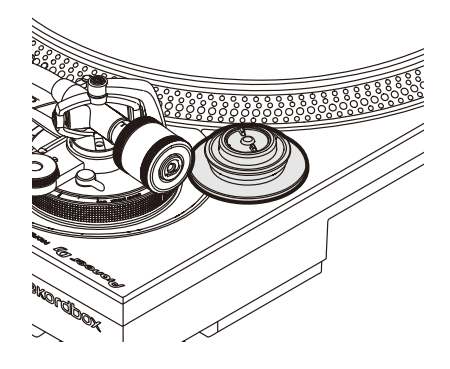

## <span id="page-29-0"></span>**Collegamenti (stili di base)**

Prima di collegare altre unità, mettere l'unità in standby ( $\blacksquare$ ) e scollegare il cavo di alimentazione.

Collegare il cavo di alimentazione dopo aver terminato tutti i collegamenti.

- **•** Utilizzare il cavo di alimentazione accluso.
- **•** Leggere i manuali di istruzioni dei dispositivi che si intendono collegare con l'unità.
- **•** Collegare un mixer DJ o un PC/Mac all'unità con il cavo USB in dotazione o un cavo compatibile con USB 2.0.

## **Collegamenti (stili di base)**

### <span id="page-30-0"></span>**Collegamento di un mixer DJ**

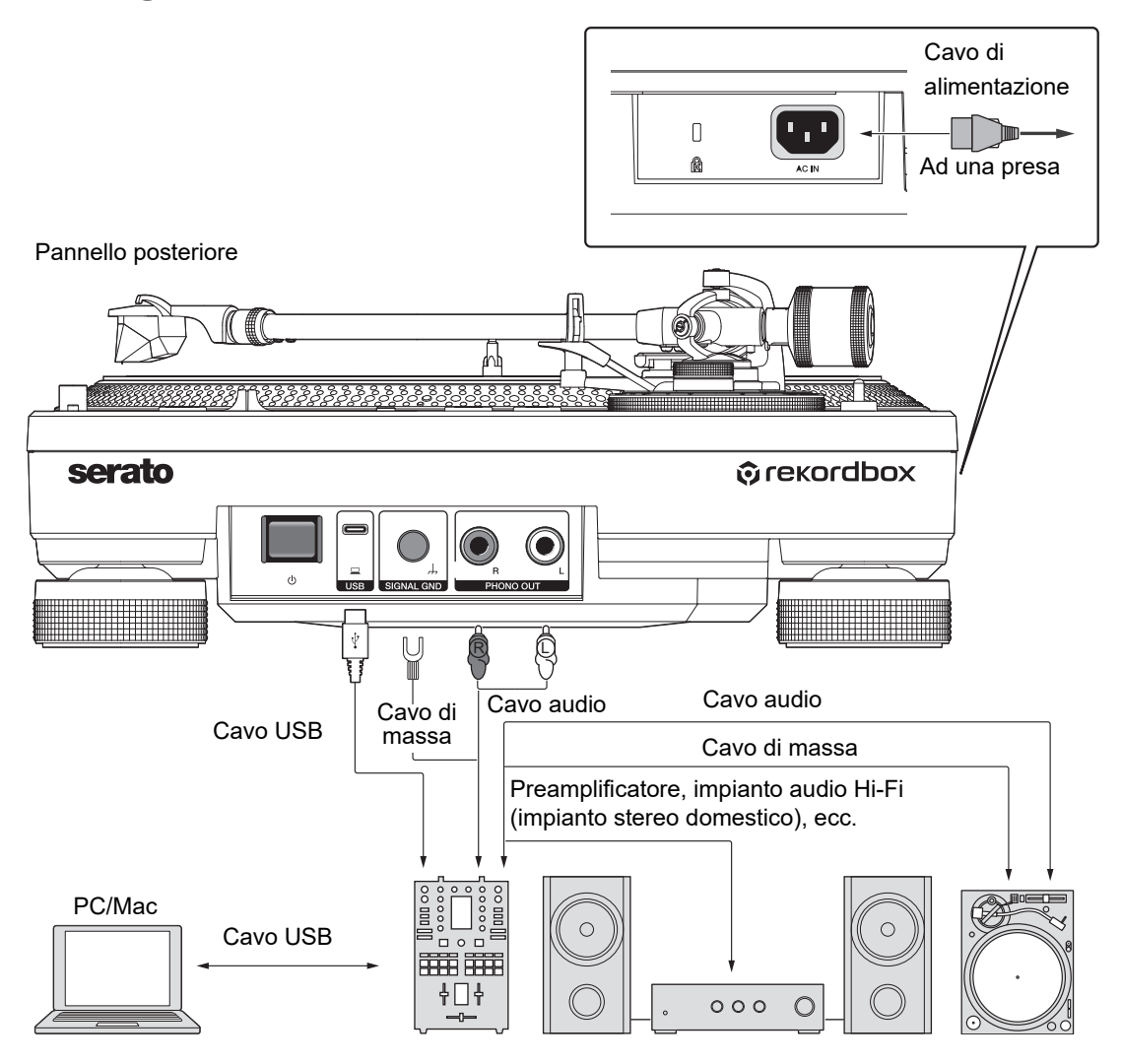

- **•** Collegare il cavo audio e il cavo di massa ai terminali di ingresso PHONO del mixer DJ. Non è possibile ottenere un volume e una qualità audio sufficienti se si effettua il collegamento a un mixer DJ non dotato di terminali di ingresso PHONO.
- **•** Collegare sempre il cavo di massa; in caso contrario, si sentirà un ronzio dovuto all'alimentazione.
- **•** Se il mixer DJ non dispone di una funzione hub USB (è privo di porte USB A), collegare l'unità direttamente al PC/Mac utilizzando un cavo USB.

## <span id="page-31-0"></span>**Luogo di installazione**

Installare l'unità su una superficie piana non soggetta a vibrazioni esterne.

- **•** Posizionare l'unità il più lontano possibile dal sistema di altoparlanti.
- **•** Se una radio (trasmissione FM/AM) è troppo vicina all'unità, è possibile che si sentano rumori indesiderati in radio. Tenerla il più lontano possibile dall'unità.

## **Regolazione dell'altezza dell'unità**

**1 Ruotare gli isolatori per regolare l'altezza dell'unità in modo che sia in piano.**

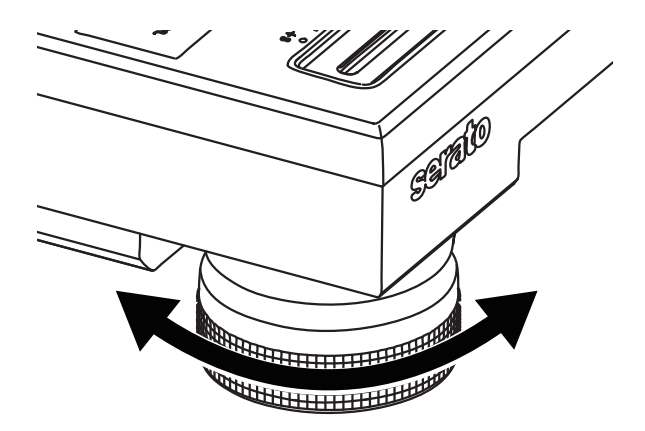

## <span id="page-32-0"></span>**Riproduzione**

## <span id="page-32-2"></span><span id="page-32-1"></span>**Sezione riproduzione**

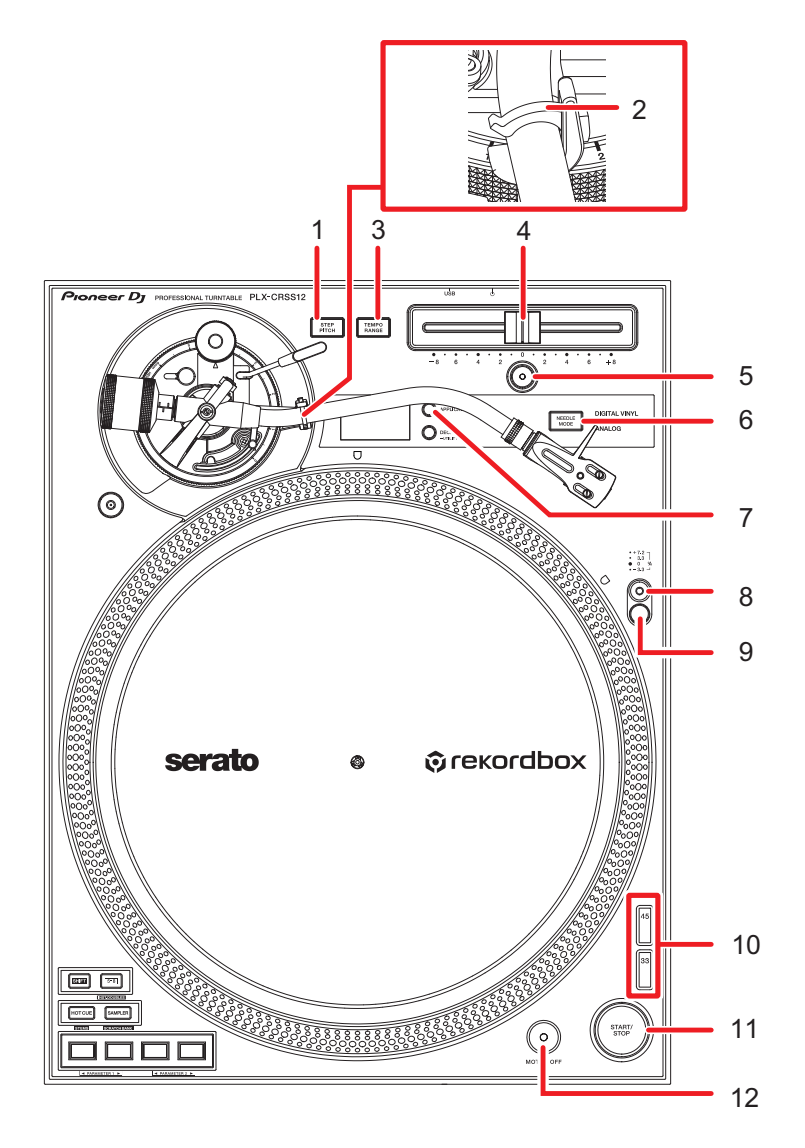

#### 1. **Pulsante STEP PITCH**

Cambia il metodo di regolazione della velocità di rotazione del giradischi mediante l'uso del cursore Tempo.

2. **Bloccabraccio** [\(pagina 20\)](#page-19-2)

## **Riproduzione**

#### 3. **Pulsante TEMPO RANGE**

Cambia l'intervallo di variazione del cursore Tempo nell'ordine  $\pm 8\% \rightarrow \pm 16\% \rightarrow$  $±50 \%$   $→$   $±8$  %... a ogni pressione del pulsante.

#### 4. **Cursore Tempo**

Regola la velocità di rotazione del giradischi.

#### 5. **Pulsante RESET**/**indicatore RESET**

Ripristina la velocità di rotazione standard (33 1/3 o 45 giri/min) indipendentemente dall'impostazione del cursore Tempo. L'indicatore [**RESET**] si illumina quando il pulsante [**RESET**] è attivato.

#### 6. **Pulsante NEEDLE MODE**

Passa dalla modalità Analog alla modalità Digital Vinyl.

#### 7. **Pulsante APPLICATION**

Seleziona il software DJ da usare in modalità Digital Vinyl.

#### 8. **Interruttore illuminatore di destinazione**

Accende l'illuminatore di destinazione e lo solleva nella posizione in cui illumina la puntina e le strisce stroboscopiche.

#### 9. **Illuminatore di destinazione**

L'illuminatore stroboscopico si illumina in blu.

L'illuminatore della puntina si illumina in bianco e illumina la puntina.

#### 10. **Pulsante cambio velocità**

Imposta la velocità di rotazione.

- **•** Premere il pulsante [**33**] per un disco a 33 1/3 giri/min.
- **•** Premere il pulsante [**45**] per un disco a 45 giri/min.

#### 11. **Pulsante START/STOP**

Avvia o arresta la rotazione del giradischi.

#### 12. **Pulsante MOTOR OFF**

Spegne il motore. La rotazione del giradischi si arresta naturalmente.

**•** Se si preme il pulsante [**START/STOP**] a motore spento, si avvia la rotazione del giradischi.

## <span id="page-34-0"></span>**Riproduzione di un disco analogico**

## **Riproduzione**

- **•** L'adattatore per dischi a 45 giri non è incluso con l'unità.
- **•** Utilizzando un tappetino in feltro, è possibile interrompere o invertire manualmente la riproduzione di un disco [\(pagina 8\).](#page-7-1) Utilizzare un tappetino antiscivolo sotto il tappetino in feltro per uno scorrimento più fluido.
- **1 Premere il pulsante [NEEDLE MODE] per passare alla modalità Analog.**
- **2 Prestando attenzione a non toccare la puntina, rimuovere il copripuntina e il bloccabraccio.**
- **3 Posizionare un disco sul giradischi.**
- **4 Premere il pulsante [START/STOP].**

Il giradischi inizia a girare.

**5 Premere il pulsante [RESET].**

L'indicatore [**RESET**] si illumina in bianco e la velocità di rotazione torna al valore standard (33 1/3 o 45 giri/min).

#### **6 Alzare la leva di sollevamento e spostare il braccio sul disco.**

#### **7 Abbassare la leva di sollevamento.**

Il braccio si abbassa e la riproduzione ha inizio.

- **•** Premere l'interruttore dell'illuminatore di destinazione per accendere l'illuminatore della puntina in bianco e alzarlo nella posizione in cui illumina la puntina. Abbassare l'illuminatore di destinazione per spegnerlo.
- **•** Per mettere in pausa la riproduzione, alzare la leva di sollevamento (la puntina si allontana dal disco). Per riprendere la riproduzione, abbassare la leva di sollevamento.

## <span id="page-35-0"></span>**Regolazione della velocità di rotazione**

**1 Premere il pulsante [RESET] per spegnere l'indicatore [RESET].**

#### **2 Spostare il cursore Tempo a destra o sinistra.**

- **•** Spostare il cursore a destra per aumentare la velocità di rotazione.
- **•** Spostare il cursore a sinistra per diminuire la velocità di rotazione.
- **•** La scala del cursore Tempo è approssimativa. Utilizzarla come riferimento.

### **3 Premere il pulsante [TEMPO RANGE].**

L'intervallo di variazione del cursore Tempo cambia a ogni pressione del pulsante [**TEMPO RANGE**] e l'indicatore dell'intervallo corrispondente si illumina.

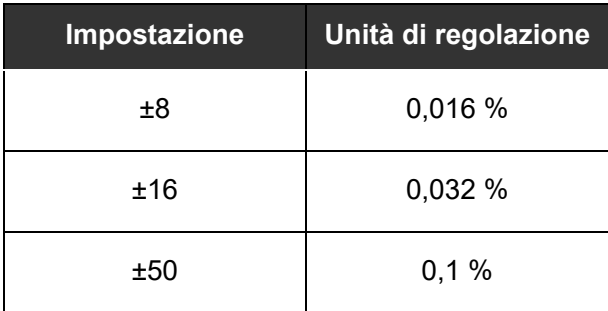

**•** Premere nuovamente il pulsante [**RESET**] per tornare alla velocità originale. L'indicatore [**RESET**] si accende. Quando l'indicatore [**RESET**] è acceso, viene impostato il numero di giri standard (33 1/3 o 45 giri/min) indipendentemente dall'impostazione del cursore Tempo.

## **Controllo della velocità di rotazione**

È possibile controllare con precisione la velocità osservando il disegno stroboscopico a 4 file sulla circonferenza esterna del giradischi.

#### **Disegno stroboscopico**

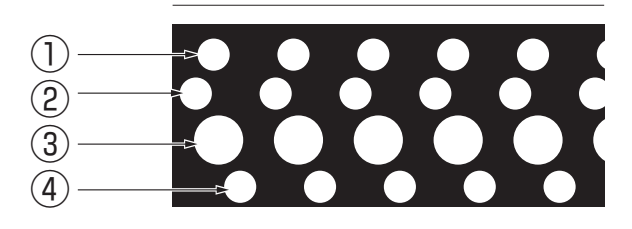

- 1. Variazione di +7,2 % quando il disegno stroboscopico sembra fermo
- 2. Variazione di +3,3 % quando il disegno stroboscopico sembra fermo
- 3. Velocità standard (33 1/3 o 45 giri/min) quando il disegno stroboscopico sembra fermo
- 4. Variazione di -3,3 % quando il disegno stroboscopico sembra fermo

#### **1 Premere l'interruttore dell'illuminatore di destinazione.**

L'illuminatore stroboscopico si illumina in blu e si alza nella posizione in cui illumina il disegno stroboscopico.

- **•** Utilizzare un illuminatore stroboscopico (a LED blu) per illuminare il disegno stroboscopico sull'unità. Accendere sempre l'illuminatore stroboscopico quando si controlla la velocità.
- **•** Abbassare l'illuminatore di destinazione (che si spegne) quando non si utilizza l'illuminatore stroboscopico.

## **Cambio del metodo di regolazione della velocità di rotazione**

Utilizzare il pulsante [**STEP PITCH**] per cambiare il metodo di regolazione della velocità di rotazione con il cursore Tempo.

Quando il pulsante [**STEP PITCH**] è disattivato, la velocità di rotazione cambia in modo continuo.

Quando il pulsante [**STEP PITCH**] è attivato, la velocità di rotazione cambia in semitoni.

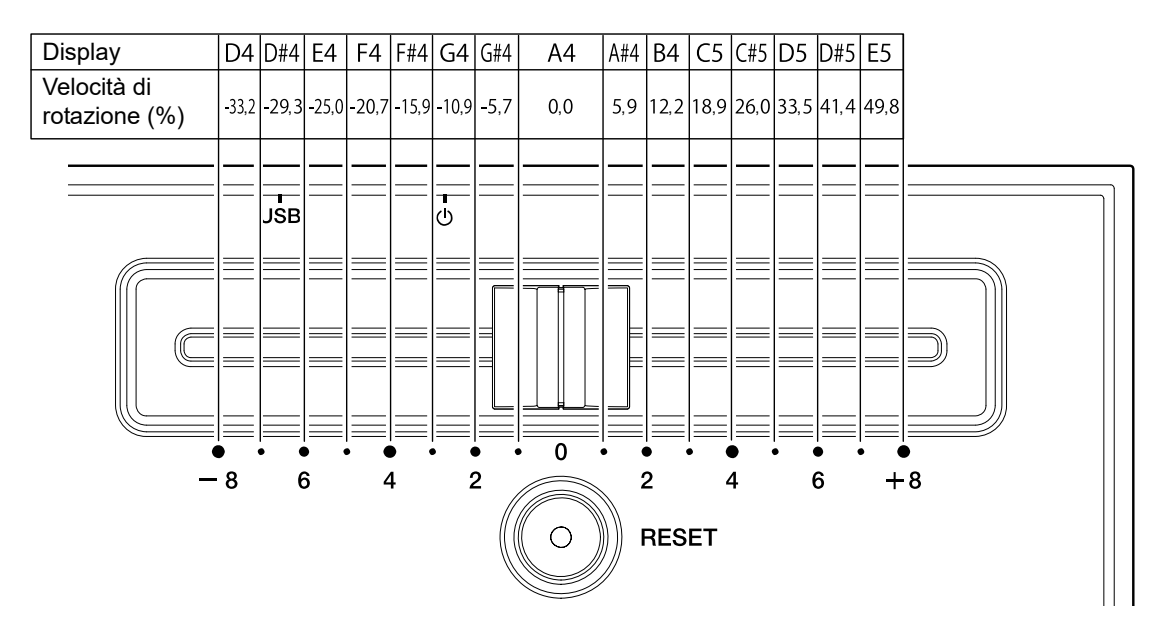

## **Arresto della riproduzione**

#### **1 Alzare la leva di sollevamento.**

La puntina si allontana dal disco.

- **2 Riposizionare il braccio sul poggiabraccio.**
- **3 Abbassare la leva di sollevamento e bloccarla con il bloccabraccio.**

#### **4 Premere il pulsante [START/STOP].**

La rotazione del giradischi si arresta.

- **•** È possibile arrestare la rotazione anche premendo il pulsante [**MOTOR OFF**] mentre il giradischi è in rotazione (il motore si arresta e la rotazione rallenta gradualmente fino a fermarsi). Se si preme il pulsante [**START/STOP**] dopo l'arresto della rotazione, il piatto rinizia a girare.
- **•** Inserire il copripuntina per proteggere la puntina quando non si riproduce un disco. Montare il parapolvere sull'unità dall'alto sostenendolo da entrambi i lati.

### <span id="page-39-0"></span>**Uso di DVS senza utilizzare il braccio**

## **Riproduzione**

- **•** Installare prima il Magvel Clamp [\(pagina 11\)](#page-10-0)
- **1 Impostare il software DJ sulla modalità [REL].**
- **2 Premere il pulsante [NEEDLE MODE] per passare alla modalità Digital Vinyl.**

-----------

- **3 Premere il pulsante [APPLICATION] per selezionare il software DJ da utilizzare.**
- **4 Premere il pulsante [DECK] per selezionare il deck di cui visualizzare la chiave e i BPM sul display OLED.**

\_\_\_\_\_\_\_\_\_\_\_\_\_\_\_\_\_\_\_\_\_\_\_\_\_\_\_\_\_\_

**5 Premere il pulsante [START/STOP].** Il giradischi inizia a girare.

### **Arresto della riproduzione**

#### **1 Premere il pulsante [START/STOP].**

La rotazione del giradischi si arresta.

## <span id="page-40-0"></span>**Uso dei Performance Pad**

- **•** Collegare il PC/Mac o il mixer DJ all'unità utilizzando un cavo USB.
- **•** Utilizzare il pulsante [**DECK/UTILITY**] per selezionare un deck da utilizzare con i Performance Pad.

### <span id="page-40-2"></span><span id="page-40-1"></span>**Sezione Performance Pad**

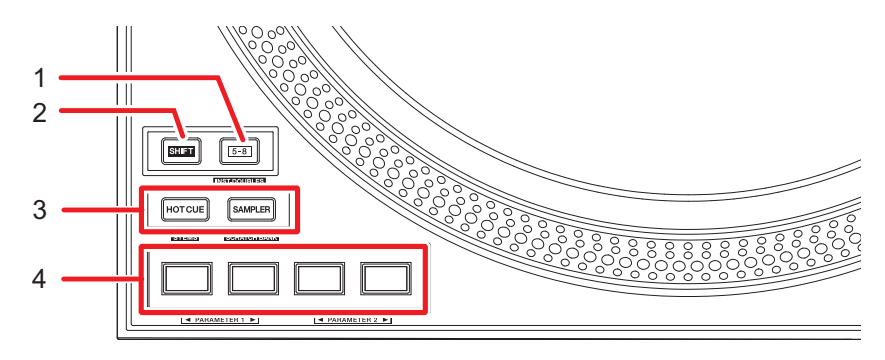

#### 1. **Pulsante 5-8**

Alterna i Performance Pad tra 1 - 4 e 5 - 8.

- **•** Premere il pulsante [**5-8**] tenendo premuto il pulsante **[SHIFT**] per caricare un brano caricato in un altro deck nel deck su cui si preme il pulsante [**5-8**] (Instant Doubles). Se si esegue questa operazione mentre il brano è in riproduzione, la riproduzione inizia dalla stessa posizione.
- **•** Premere un Performance Pad tenendo premuto il pulsante [**5- 8**] per richiamare un'altra funzione assegnata al pad.

#### 2. **Pulsante SHIFT**

Premere un pulsante sull'unità tenendo premuto il pulsante [**SHIFT**] per richiamare un'altra funzione assegnata al pulsante.

## **Uso dei Performance Pad**

#### 3. **Pulsanti modalità pad (HOT CUE, SAMPLER)**

Quando si utilizza l'unità con Serato DJ Pro:

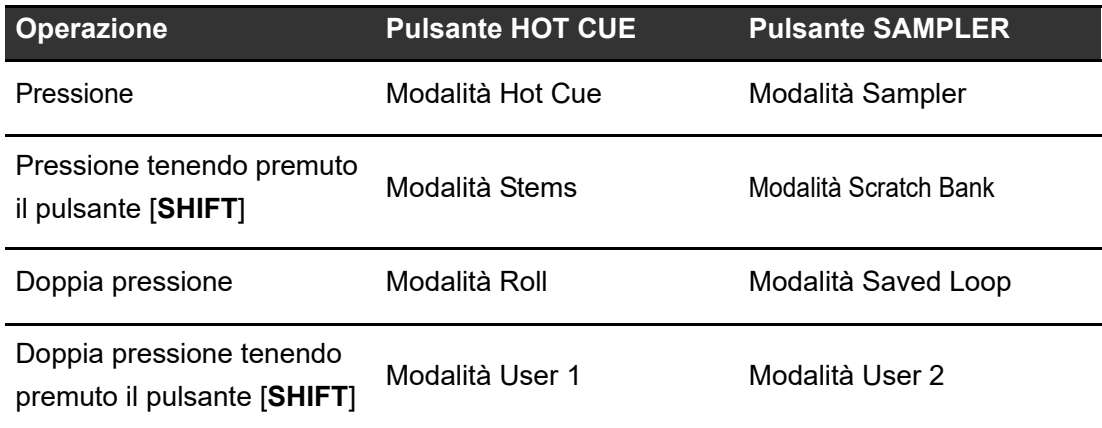

Quando si utilizza l'unità con rekordbox:

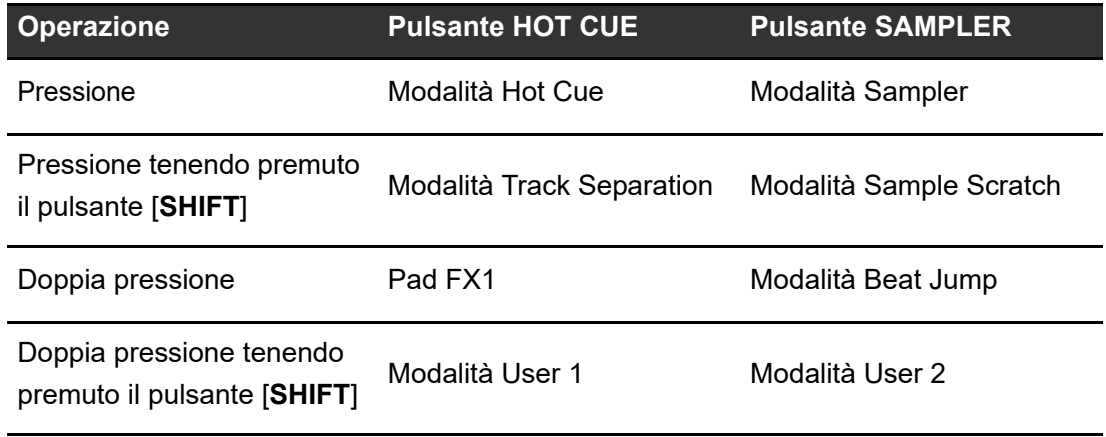

#### 4. **Performance Pad**

## <span id="page-42-0"></span>**Serato DJ Pro**

## **Modalità Hot Cue**

È possibile richiamare rapidamente un Hot Cue e avviare la riproduzione premendo un Performance Pad.

**•** È possibile impostare fino a 8 Hot Cue per brano.

#### **1 Premere il pulsante [HOT CUE].**

L'unità passa alla modalità Hot Cue.

### **2 Premere un Performance Pad nel punto in cui si desidera impostare un Hot Cue durante la riproduzione o la pausa.**

Viene impostato un Hot Cue.

**•** Gli Hot Cue sono assegnati ai Performance Pad come indicato di seguito.

Quando la luce del pulsante [**5-8**] è spenta:

Quando la luce del pulsante [**5-8**] è accesa:

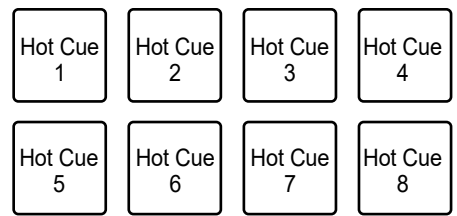

#### **3 Premere un Performance Pad in cui è impostato un Hot Cue.**

La riproduzione inizia dall'Hot Cue point.

- **•** Premere un Performance Pad tenendo premuto il pulsante [**SHIFT**] per eliminare un Hot Cue impostato sul pad.
- **•** Premere il pad 1 tenendo premuto il pulsante [**5-8**] per accedere alla modalità standby di registrazione Flip.
- **•** Premere il pulsante [**5-8**] e il pad 1 durante la registrazione del Flip per interrompere la registrazione del Flip.
- **•** Premere il pad 2 tenendo premuto il pulsante [**5-8**] per avviare la riproduzione del Flip registrato.

-----------------------------

- **•** Premere il pad 3 tenendo premuto il pulsante [**5-8**] per attivare e disattivare la riproduzione in loop del Flip.
- **•** Premere il pad 4 tenendo premuto il pulsante [**5-8**] per attivare o disattivare il Flip registrato.

## **Modalità Sampler**

È possibile avviare la riproduzione di un brano caricato in uno slot Sampler utilizzando un Performance Pad.

- **1 Visualizzare la sezione [SAMPLER] nella schermata di Serato DJ Pro.**
- **2 Premere il pulsante [SAMPLER] sull'unità.**

L'unità passa alla modalità Sampler.

**3 Premere il pad 1 o il pad 2 tenendo premuto il pulsante [5-8] per alternare i Sampler Bank.**

È possibile alternare 4 bank (A, B, C, D).

- **•** Ogni bank ha 8 slot.
- **4 Trascinare un brano in ciascuno slot della sezione [SAMPLER] per caricarlo nella schermata di Serato DJ Pro.**

Le impostazioni Sampler e i brani caricati vengono salvati.

### **5 Premere il Performance Pad corrispondente allo slot (brano) che si desidera riprodurre.**

Si avvia la riproduzione dello slot.

## **Uso dei Performance Pad**

**•** Gli slot sono assegnati ai Performance Pad come indicato di seguito.

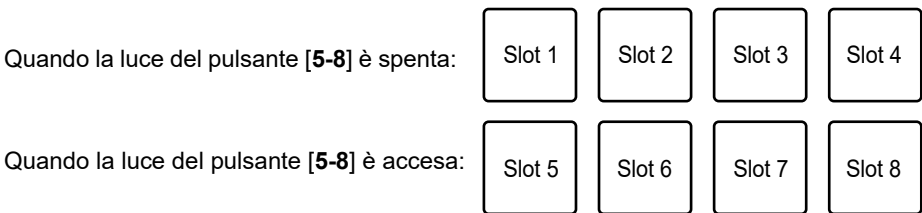

- **•** I metodi di riproduzione variano in base alla modalità Sampler impostata in Serato DJ Pro. Per dettagli, consultare il manuale del software Serato DJ Pro [\(pagina 6\).](#page-5-1)
- **•** Premere il Performance Pad tenendo premuto il pulsante [**SHIFT**] per arrestare la riproduzione dello slot.
- **•** Premere il pad 3 o il pad 4 tenendo premuto il pulsante [**5-8**] per selezionare la destinazione di uscita del suono del campionatore.

### **Modalità Stems**

È possibile controllare separatamente Vocal, Melody, Bass e Drums Stems.

### **1 Premere il pulsante [HOT CUE] tenendo premuto il pulsante [SHIFT].**

L'unità passa alla modalità Stems.

### **2 Premere un Performance Pad al quale è assegnata la funzione che si desidera utilizzare.**

**•** Le funzioni sono assegnate ai Performance Pad come indicato di seguito.

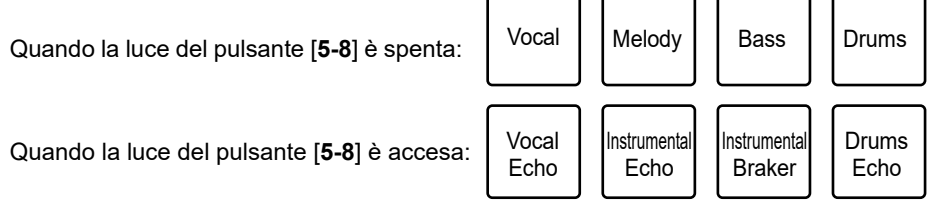

- **—** Vocal: attiva e disattiva l'audio per Vocal Stem.
- **—** Melody: attiva e disattiva l'audio per Melody Stem.
- **—** Bass: attiva e disattiva l'audio per Bass Stem.
- **—** Drums: attiva e disattiva l'audio per Drums Stem.
- **—** Vocal Echo: applica l'effetto eco al Vocal Stem e silenzia il Vocal Stem.
- **—** Instrumental Echo: applica l'effetto eco a Melody, Bass, Drums Stems e silenzia Melody, Bass, Drums Stems.
- **—** Instrumental Braker: applica l'effetto braker a Melody, Bass, Drums Stems e silenzia Melody, Bass, Drums Stems.
- **—** Drums Echo: applica l'effetto eco a Drum Stem e silenzia il Drum Stem.
- **•** Premere il pad 1 tenendo premuto il pulsante [**5-8**] per attivare e disattivare la riproduzione di Acapella Stem.
- **•** Premere il pad 2 tenendo premuto il pulsante [**5-8**] per attivare e disattivare la riproduzione di Melody, Bass, Drums Stems.
- **•** Premere il pad 3 tenendo premuto il pulsante [**5-8**] per impostare l'effetto eco su 1/2 battuta.
- **•** Premere il pad 4 tenendo premuto il pulsante [**5-8**] per impostare l'effetto eco su 1 battuta.

### **Modalità Scratch Bank**

Il brano dello Scratch Bank viene caricato nel deck.

### **1 Aprire la sezione [SCRATCH BANK] nella schermata di Serato DJ Pro.**

**2 Premere il pulsante [SAMPLER] tenendo premuto il pulsante [SHIFT].**

L'unità passa alla modalità Scratch Bank.

### **3 Premere il pad 1 o il pad 2 tenendo premuto il pulsante [5-8] per alternare gli Scratch Bank.**

È possibile alternare 4 bank (A, B, C, D).

**•** Ogni bank ha 8 slot.

### **4 Premere il Performance Pad assegnato allo slot Scratch Bank che si desidera caricare.**

Il suono dello Scratch Bank viene caricato sull'unità.

## **Uso dei Performance Pad**

**•** Gli slot sono assegnati ai Performance Pad come indicato di seguito.

Quando la luce del pulsante [**5-8**] è spenta:

Quando la luce del pulsante [**5-8**] è accesa:

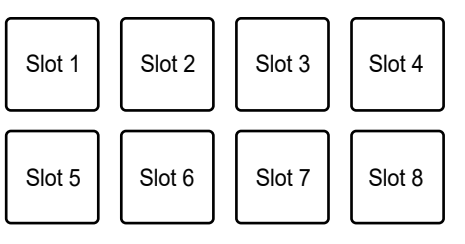

**•** Premere il Performance Pad tenendo premuto il pulsante [**SHIFT**] per caricare l'ultimo brano caricato.

### **Modalità Roll**

La riproduzione Loop Roll continua per il numero di battute assegnato mentre si preme il pad.

#### **1 Premere due volte il pulsante [HOT CUE].**

L'unità passa alla modalità Roll.

#### **2 Premere il pad 1 o il pad 2 tenendo premuto il pulsante [5-8].**

Il numero di battute assegnato ai Performance Pad cambia come indicato di seguito a ogni pressione del pulsante.

- **—** da 1/32 a 4 battute
- **—** da 1/16 a 8 battute
- **—** da 1/8 a 16 battute
- **—** da 1/4 a 32 battute

Esempio: con l'impostazione da 1/8 a 16 battute, i numeri di battute sono assegnati come segue ai Performance Pad.

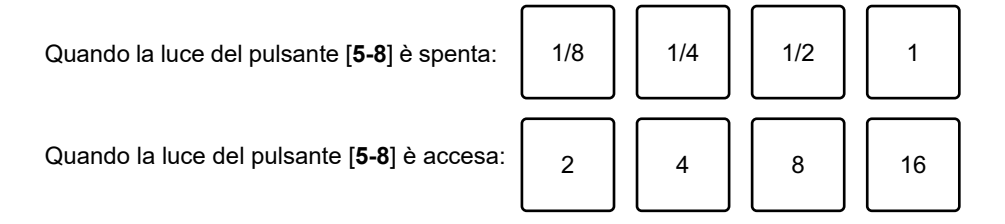

## **Uso dei Performance Pad**

I numeri di battute sono visualizzati nella schermata di Serato DJ Pro.

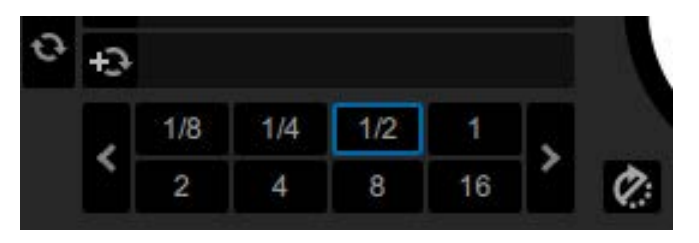

### **3 Premere il Performance Pad al quale è assegnato il numero di battute che si desidera riprodurre in loop.**

La riproduzione Loop Roll continua per il numero di battute assegnato mentre si preme il Performance Pad.

- **•** Durante la riproduzione Loop Roll, la riproduzione normale continua in sottofondo con il ritmo originale, ma non è udibile.
- **•** Rilasciare il Performance Pad per terminare la riproduzione Loop Roll. La riproduzione normale inizia dal punto esatto che il brano avrebbe raggiunto in questo momento.

## **Modalità Saved Loop**

È possibile salvare un loop in uno slot Saved Loop di Serato DJ Pro e richiamare un loop salvato.

#### **1 Premere due volte il pulsante [SAMPLER].**

L'unità passa alla modalità Saved Loop.

#### **2 Premere un Performance Pad durante la riproduzione in loop.**

Un loop viene assegnato allo slot Saved Loop di Serato DJ Pro.

**•** Gli slot sono assegnati ai Performance Pad come indicato di seguito.

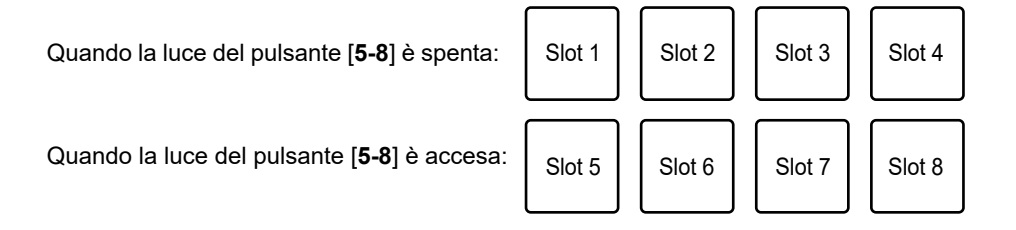

### **3 Premere un Performance Pad con un loop assegnato tenendo premuto il pulsante [SHIFT].**

La riproduzione in loop comincia dall'inizio del loop.

- **•** Premere il pad 1 o il pad 2 tenendo premuto il pulsante [**5-8**] durante la riproduzione in loop per cambiare la lunghezza del loop in corso di riproduzione. L'impostazione del loop richiamato viene sovrascritta con l'impostazione modificata.
- **•** Premere il pad 3 o il pad 4 tenendo premuto il pulsante [**5-8**] durante la riproduzione in loop per spostare un loop senza cambiarne la lunghezza. L'impostazione del loop richiamato viene sovrascritta con l'impostazione modificata.
- **•** Premere nuovamente un Performance Pad per annullare la riproduzione in loop.

## **Modalità User**

È possibile assegnare le funzioni preferite di Serato DJ Pro ai Performance Pad dell'unità utilizzando l'assegnazione MIDI di Serato DJ Pro.

- **•** Per i dettagli sull'assegnazione MIDI di Serato DJ Pro, consultare il manuale del software Serato DJ Pro [\(pagina 6\).](#page-5-2)
- **1 Premere due volte il pulsante [HOT CUE] o [SAMPLER] tenendo premuto il pulsante [SHIFT].**
	- **— [HOT CUE]**: passa alla modalità utente 1.
	- **— [SAMPLER]**: passa alla modalità utente 2.

#### **2 Fare clic su [MIDI] nella schermata di Serato DJ Pro.**

Serato DJ Pro passa alla modalità di assegnazione MIDI.

#### **3 Fare clic sulla funzione per assegnarla a un Performance Pad.**

## **Uso dei Performance Pad**

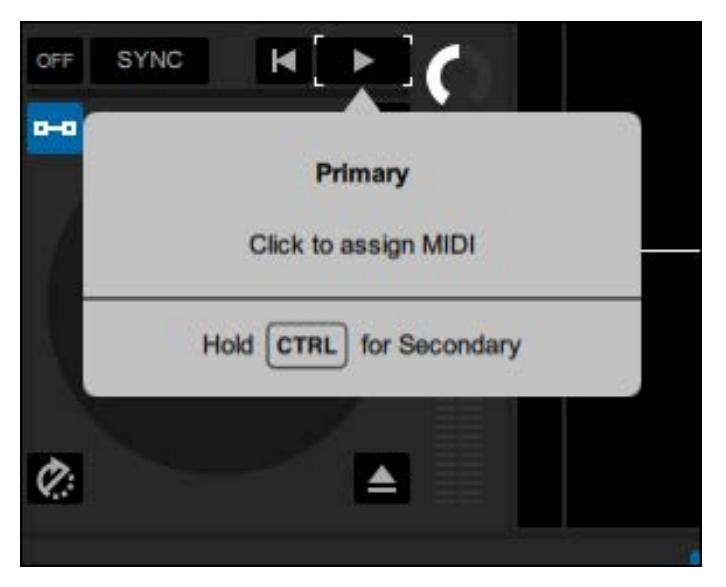

Esempio: quando si assegna [ $\blacktriangleright$ ] (Play/Pause)

#### **4 Premere il Performance Pad al quale assegnare la funzione.**

Dopo aver assegnato la funzione al Performance Pad, viene visualizzato il messaggio di completamento.

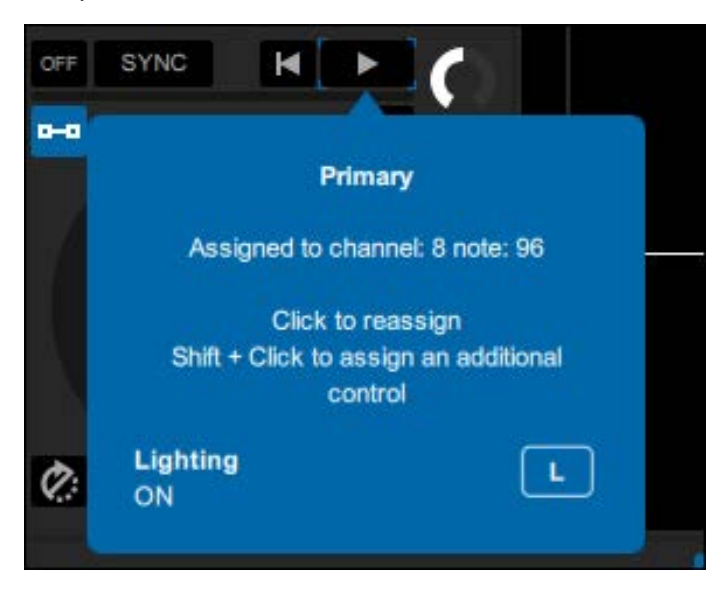

#### **5 Fare clic su [MIDI] nella schermata di Serato DJ Pro.**

La modalità di assegnazione MIDI si chiude.

**•** È possibile utilizzare la funzione assegnata al Performance Pad in modalità User.

### <span id="page-50-0"></span>**rekordbox**

### **Modalità Hot Cue**

È possibile richiamare rapidamente un Hot Cue e avviare la riproduzione premendo un Performance Pad.

- **•** È anche possibile richiamare un loop invece di un Hot Cue.
- **•** È possibile impostare fino a 16 Hot Cue per brano; tuttavia, è possibile impostare o richiamare 8 Hot Cue con questa unità.

#### **1 Premere il pulsante [HOT CUE].**

L'unità passa alla modalità Hot Cue.

### **2 Premere un Performance Pad nel punto in cui si desidera impostare un Hot Cue durante la riproduzione o la pausa.**

Viene impostato un Hot Cue.

**•** Gli Hot Cue sono assegnati ai Performance Pad come indicato di seguito.

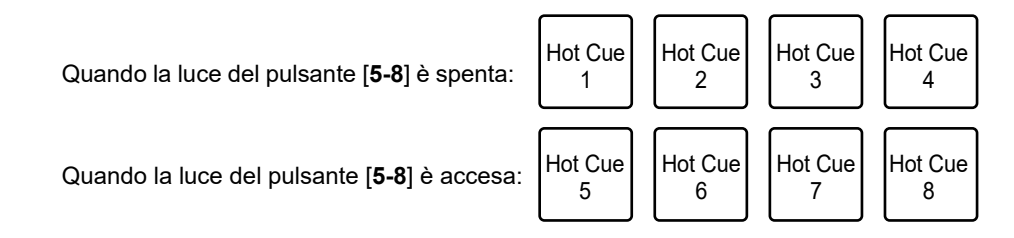

### **3 Premere un Performance Pad con un Hot Cue impostato.**

La riproduzione inizia dall'Hot Cue point.

- **•** Premere un Performance Pad tenendo premuto il pulsante [**SHIFT**] per eliminare un Hot Cue impostato sul pad.
- **•** Premere il pad 1 o il pad 2 tenendo premuto il pulsante [**5-8**] per richiamare un Memory Cue.

## **Modalità Sampler**

È possibile riprodurre un brano caricato in uno slot Sampler utilizzando i Performance Pad.

### **1 Premere il pulsante [SAMPLER].**

L'unità passa alla modalità Sampler.

### **2 Premere il pad 1 o il pad 2 tenendo premuto il pulsante [5-8] per alternare i Sampler Bank.**

È possibile alternare 4 bank (A, B, C, D).

**•** Ogni bank ha 16 slot.

### **3 Trascinare un brano in ciascuno slot della sezione [SAMPLER] per caricarlo nella schermata di rekordbox.**

Le impostazioni Sampler e i brani caricati vengono salvati.

**•** In base alle impostazioni Preferenze di rekordbox, potrebbe essere impossibile caricare un brano in uno slot Sampler in cui è già caricato un brano.

### **4 Premere il Performance Pad corrispondente allo slot (brano) che si desidera riprodurre.**

Si avvia la riproduzione dello slot.

**•** Gli slot sono assegnati ai Performance Pad come indicato di seguito.

Quando la luce del pulsante [**5-8**] è spenta:

Quando la luce del pulsante [**5-8**] è accesa:

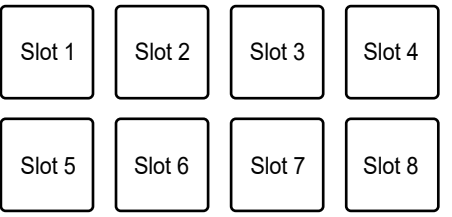

- **•** È possibile utilizzare gli 8 slot a sinistra nella schermata di rekordbox quando si utilizza il deck 1 o 3 e gli 8 slot a destra quando si utilizza il deck 2 o 4.
- **•** Premere il Performance Pad durante la riproduzione sampler per riprendere la riproduzione dall'inizio.

**•** Premere il Performance Pad tenendo premuto il pulsante [**SHIFT**] per arrestare la riproduzione dello slot.

### **Modalità Track Separation**

È possibile controllare separatamente le parti Vocal, INST e Drums.

**1 Premere il pulsante [HOT CUE] tenendo premuto il pulsante [SHIFT].**

L'unità passa alla modalità Track Separation.

- **2 Premere un Performance Pad al quale è assegnata la funzione che si desidera utilizzare.**
	- **•** Le funzioni sono assegnate ai Performance Pad come indicato di seguito.

Quando la luce del pulsante [**5-8**] è spenta:

Quando la luce del pulsante [**5-8**] è accesa:

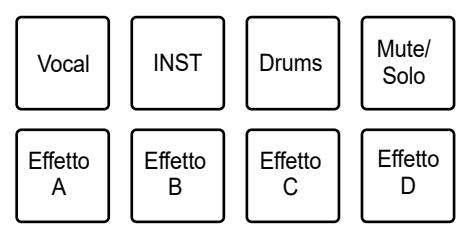

- **—** Vocal: attiva e disattiva l'audio della parte vocale quando è impostato Mute. Emette solo la parte vocale quando è impostato Solo. Premere nuovamente il pad per emettere tutte le parti.
- **—** INST: attiva e disattiva l'audio della parte strumentale quando è impostato Mute. Emette solo la parte strumentale quando è impostato Solo. Premere nuovamente il pad per emettere tutte le parti.
- **—** Drums: attiva e disattiva l'audio della parte di batteria quando è impostato Mute. Emette solo la parte di batteria quando è impostato Solo. Premere nuovamente il pad per emettere tutte le parti.
- **—** Mute/Solo: commuta tra Mute e Solo. Si illumina debolmente in bianco quando è impostato Solo e si spegne quando è impostato Mute.
- **—** Effetto A: applica l'effetto A del bank Pad FX 2.
- **—** Effetto B: applica l'effetto B del bank Pad FX 2.
- **—** Effetto C: applica l'effetto C del bank Pad FX 2.
- **—** Effetto D: applica l'effetto D del bank Pad FX 2.

## **Modalità Sample Scratch**

È possibile caricare l'audio del sampler su un deck e utilizzarlo sull'unità.

### **1 Premere il pulsante [SAMPLER] tenendo premuto il pulsante [SHIFT].**

L'unità passa alla modalità Sample Scratch.

### **2 Premere il pad 1 o il pad 2 tenendo premuto il pulsante [5-8] per alternare i Sampler Bank.**

È possibile alternare 4 bank (A, B, C, D).

**•** Ogni bank ha 16 slot.

### **3 Premere il Performance Pad corrispondente allo slot (brano) che si desidera riprodurre.**

Il suono del campionatore dello slot viene caricato nel deck.

**•** Gli slot sono assegnati ai Performance Pad come indicato di seguito.

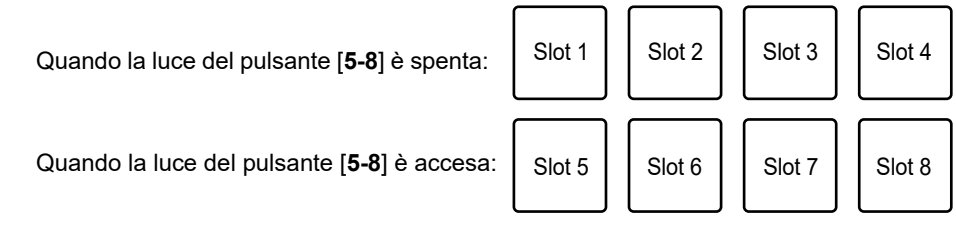

- **•** È possibile utilizzare gli 8 slot a sinistra nella schermata di rekordbox quando si utilizza il deck 1 o 3 e gli 8 slot a destra quando si utilizza il deck 2 o 4.
- **•** Premere il Performance Pad tenendo premuto il pulsante [**SHIFT**] per scaricare l'audio del sampler.

## **Modalità Pad FX**

È possibile applicare effetti utilizzando i Performance Pad.

### **1 Premere due volte il pulsante [HOT CUE].**

L'unità passa alla modalità Pad FX.

**•** Gli effetti sono assegnati ai Performance Pad come indicato di seguito.

Quando la luce del pulsante [**5-8**] è spenta:

Quando la luce del pulsante [**5-8**] è accesa:

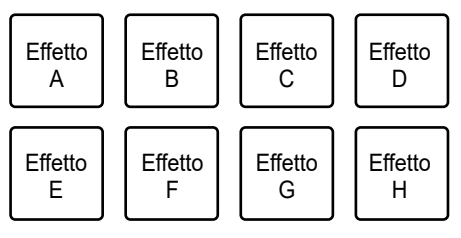

### **2 Premere il Performance Pad assegnato all'effetto che si desidera utilizzare.**

L'effetto viene applicato per il numero di battute impostato per il Performance Pad mentre lo si preme.

### **Uso di Release FX di Pad FX**

Assegnare prima un Release FX ai Performance Pad.

#### **1 Tenere premuto un Performance Pad al quale è assegnato un effetto diverso da Release FX.**

L'effetto viene applicato per il numero di battute impostato per il Performance Pad mentre lo si preme.

### **2 Premere un Performance Pad al quale è assegnato Release FX, quindi rilasciarlo.**

L'effetto attivo fino a quel momento viene disattivato e Release FX viene attivato.

## **Modalità Beat Jump**

È possibile spostare rapidamente il punto di riproduzione senza interrompere il ritmo del brano correntemente riprodotto.

#### **1 Premere due volte il pulsante [SAMPLER].**

L'unità passa alla modalità Beat Jump.

#### **2 Premere il pad 1 o il pad 2 tenendo premuto il pulsante [5-8].**

Il numero di battute assegnato ai Performance Pad cambia come indicato di seguito a ogni pressione del pad.

- **—** Da Fine a 1/2 battuta
- **—** Da 1 a 8 battute
- **—** Da 16 a 128 battute

Esempio: quando sono impostate da 1 a 8 battute, il numero di battute e la direzione vengono assegnati ai Performance Pad come segue.

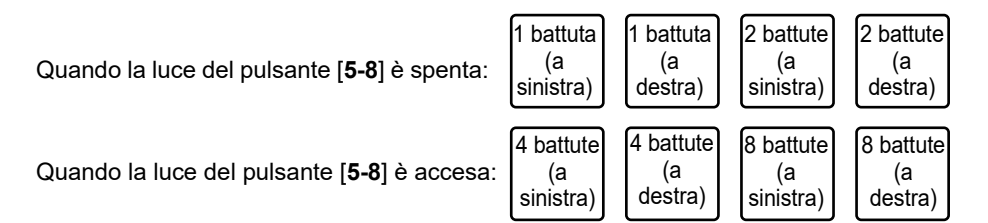

**•** Premere il pad 3 o il pad 4 tenendo premuto il pulsante [**5-8**] per regolare con precisione il numero di battute da assegnare ai Performance Pad.

Il numero di battute assegnato ai Performance Pad viene visualizzato nella schermata di rekordbox.

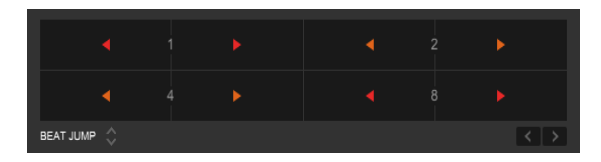

### **3 Premere il Performance Pad a cui è assegnato il numero di battute e la direzione in cui si desidera saltare.**

La posizione di riproduzione si sposta in base al numero di battute e alla direzione impostati per il pad premuto.

### **Modalità User**

È possibile assegnare le funzioni di rekordbox preferite ai Performance Pad dell'unità utilizzando la funzione MIDI Learn di rekordbox.

**•** Per i dettagli sulla funzione MIDI Learn di rekordbox, vedere la Guida operativa di MIDI LEARN di rekordbox [\(pagina 6\).](#page-5-3)

### **1 Premere due volte il pulsante [HOT CUE] o [SAMPLER] tenendo premuto il pulsante [SHIFT].**

- **— [HOT CUE]**: passa alla modalità utente 1.
- **— [SAMPLER]**: passa alla modalità utente 2.

#### **2 Fare clic su [MIDI] nella schermata di rekordbox.**

Vengono visualizzate le impostazioni MIDI.

#### **3 Fare clic su PLX-CRSS12 nell'elenco dei dispositivi collegati.**

Lo stato MIDI del dispositivo selezionato viene visualizzato nell'elenco (rimane vuoto se MIDI non è impostato).

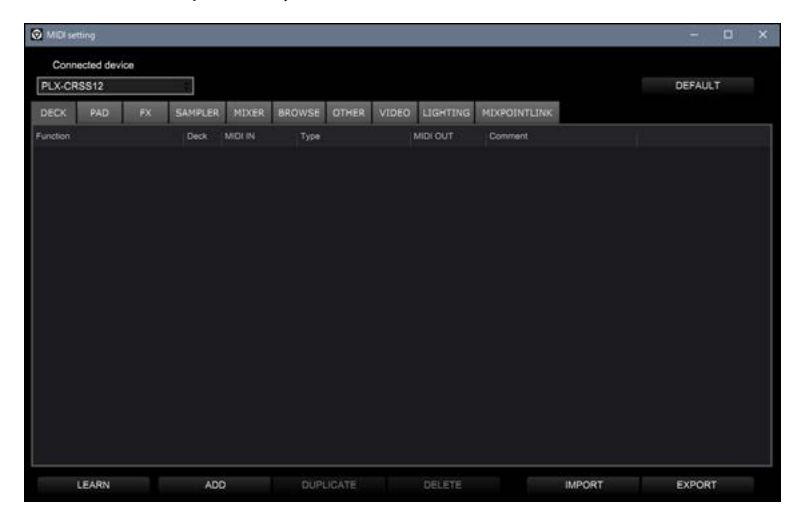

### **4 Fare clic sul pulsante [ADD], quindi fare clic sulla funzione che si desidera assegnare.**

La funzione selezionata viene aggiunta in fondo all'elenco.

## **Uso dei Performance Pad**

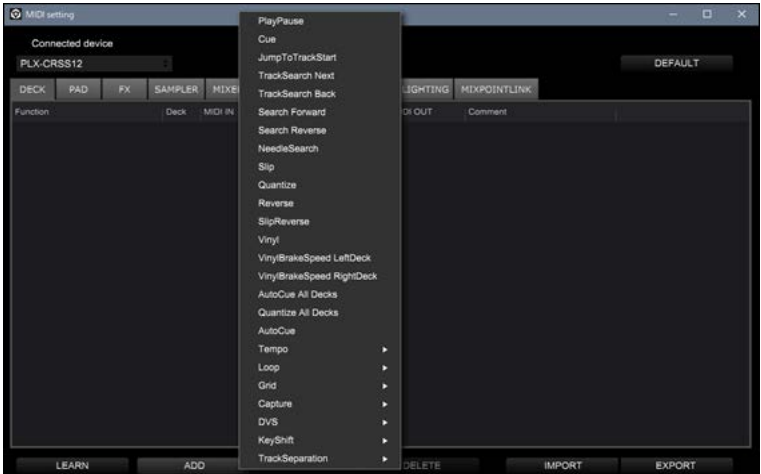

**5 Fare clic sulla funzione nell'elenco, quindi fare clic su [LEARN].**

Il pulsante [**LEARN**] si attiva e si illumina. Esempio: quando si assegna [▶] (PlayPause)

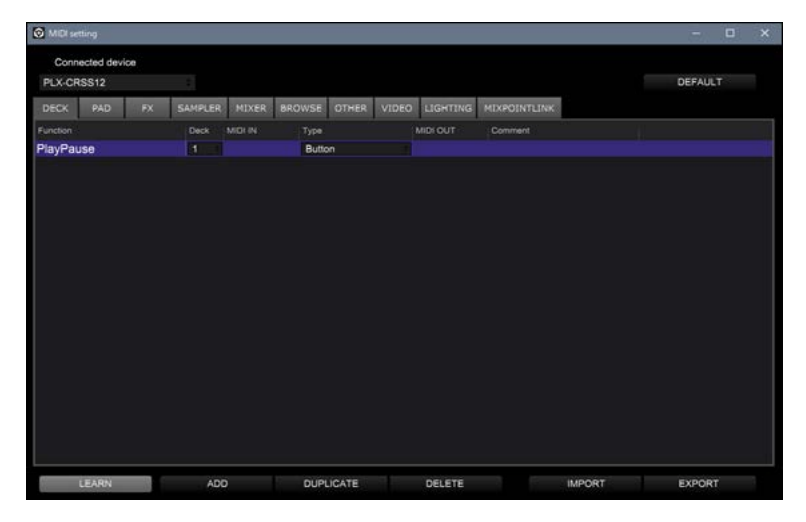

#### **6 Premere il Performance Pad al quale assegnare la funzione.**

Se rekordbox riceve un codice MIDI, viene visualizzato nella colonna [**MIDI IN**].

## **Uso dei Performance Pad**

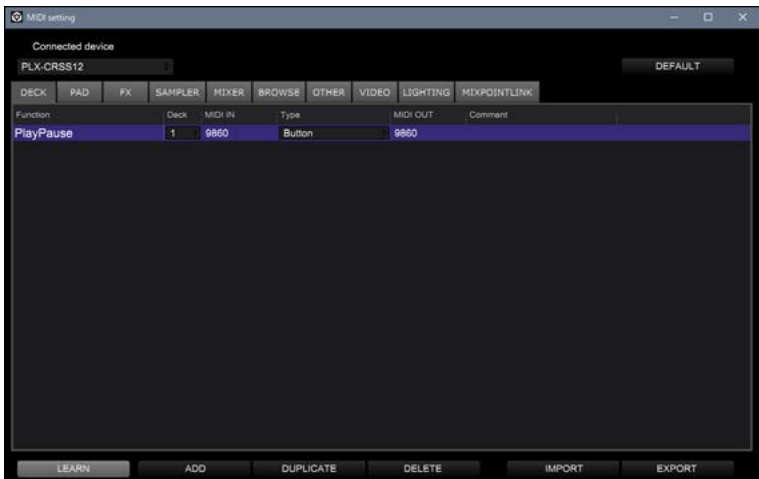

#### **7 Fare clic su [MIDI] nella schermata di rekordbox.**

La schermata delle impostazioni MIDI si chiude.

**•** È possibile utilizzare la funzione assegnata al Performance Pad in modalità User.

## <span id="page-59-0"></span>**Impostazioni**

## <span id="page-59-2"></span><span id="page-59-1"></span>**Modifica delle impostazioni**

#### **1 Tenere premuto il pulsante [DECK/UTILITY].**

Viene visualizzata la schermata Utility.

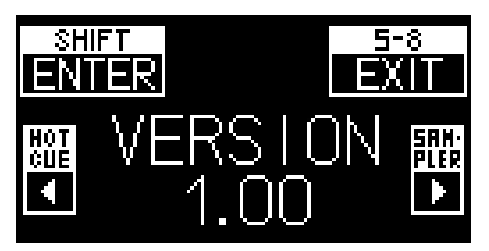

- **2 Premere il pulsante [HOT CUE] o [SAMPLER] per selezionare una voce di impostazione.**
- **3 Premere il pulsante [SHIFT] per confermare la voce di impostazione.**

Viene visualizzata la schermata delle impostazioni.

- **4 Premere il pulsante [HOT CUE] o [SAMPLER] per selezionare un valore di impostazione.**
- **5 Premere il pulsante [SHIFT] per confermare il valore di impostazione.**

Il valore di impostazione viene impostato e viene visualizzato il livello superiore successivo.

**6 Premere il pulsante [5-8] o [DECK/UTILITY].**

La schermata Utility si chiude.

### **Impostazioni**

**•** Premere il pulsante [**5-8**] o [**DECK/UTILITY**] durante l'impostazione per annullare l'impostazione. La schermata delle impostazioni si chiude.

### <span id="page-60-0"></span>**Impostazioni Utility**

\*: impostazione di fabbrica

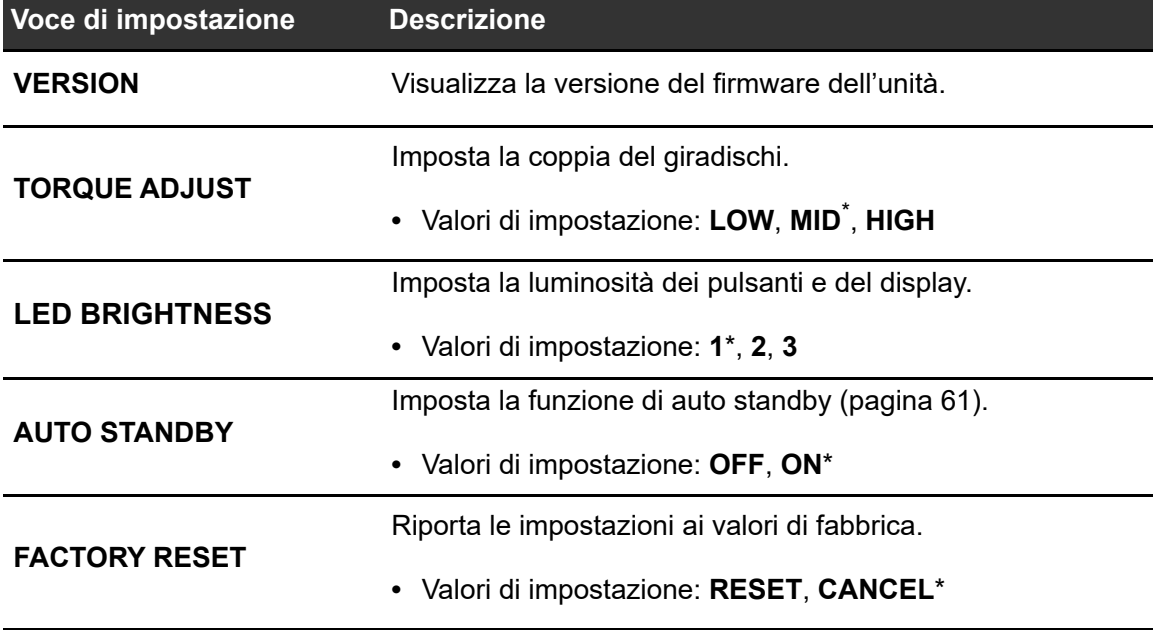

### <span id="page-60-1"></span>**Standby automatico**

Quando [**AUTO STANDBY**] è impostato su [**ON**], l'unità entra in modalità standby dopo 4 ore di inutilizzo.

Premere il pulsante [**MOTOR OFF**] per uscire dalla modalità standby.

- **•** L'impostazione predefinita è [**ON**].
- **•** Impostare [**AUTO STANDBY**] su [**OFF**] se non si desidera utilizzare la funzione auto standby.

## <span id="page-61-0"></span>**Uso del software DJ (MIDI)**

Se si stabilisce un collegamento via cavo USB a un PC/Mac su cui è installato un software MIDI, il software DJ (diverso da Serato DJ Pro e rekordbox) può essere controllato con questa unità.

**•** Per i dettagli sui messaggi MIDI dell'unità, visitare il seguente URL.

#### pioneerdj.com/support/

- **•** Installare prima il software DJ e configurare l'audio e le impostazioni MIDI su un PC/Mac.
- **•** È inoltre possibile utilizzare alcuni pulsanti dell'unità per controllare il software per DJ, a seconda del tipo di software per DJ che si utilizza.

## <span id="page-62-0"></span>**Dati tecnici**

#### **Generalità**

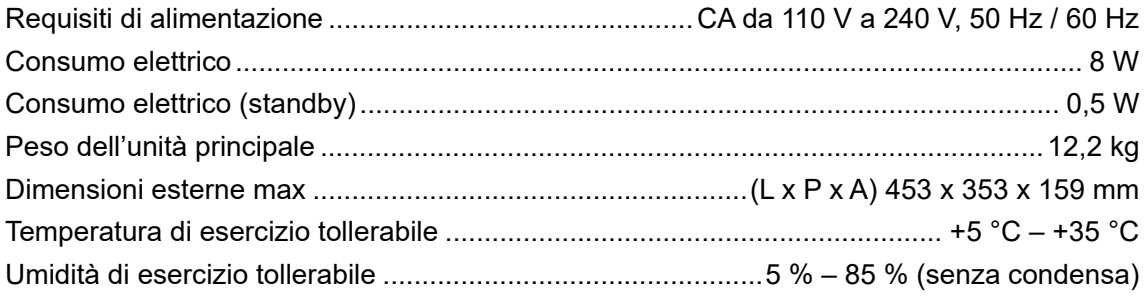

#### **Piatto**

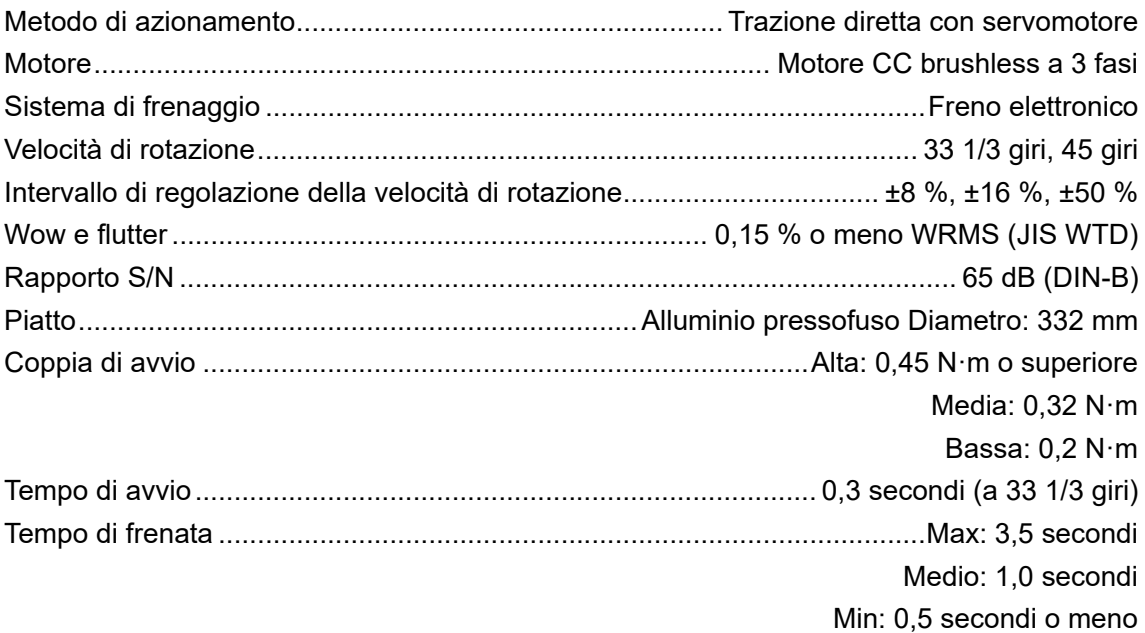

#### **Braccio**

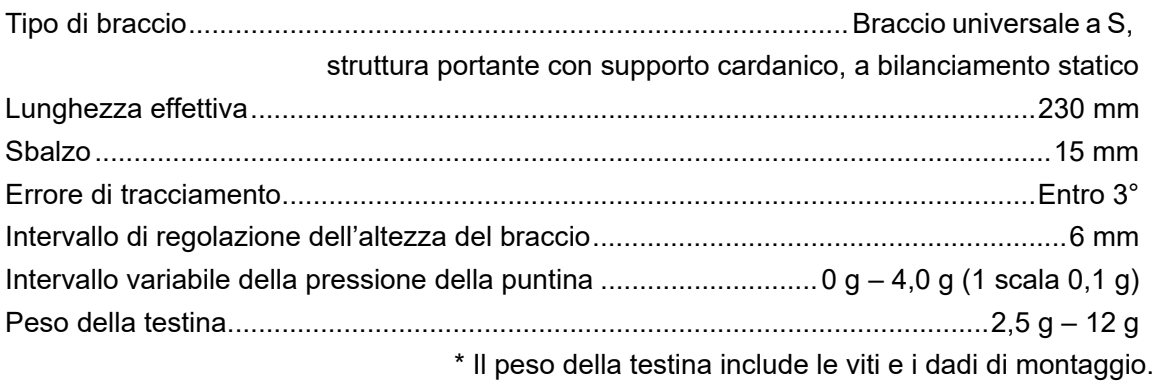

## **Dati tecnici**

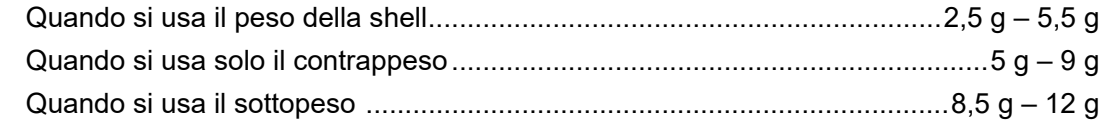

#### **Terminali di ingresso/uscita**

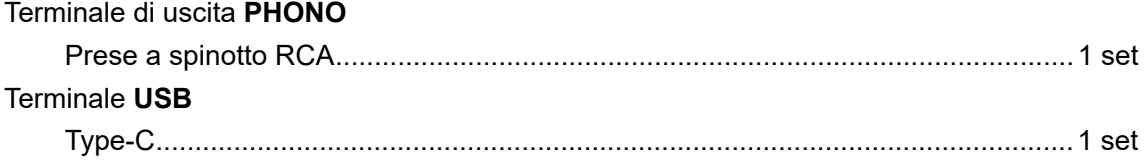

**•** I dati tecnici e il design di questo prodotto sono soggetti a modifiche senza preavviso.

## <span id="page-64-0"></span>**Informazioni supplementari**

## <span id="page-64-1"></span>**Diagnostica**

Se si ritiene che l'unità sia guasta, leggere le seguenti informazioni e consultare le [**FAQ**] relative a PLX-CRSS12 al seguente URL.

#### [p](https://www.pioneerdj.com/support/)ioneerdj.com/support/

- **•** Ispezionare i dispositivi collegati all'unità.
- **•** L'unità potrebbe tornare a funzionare normalmente spegnendola e accendendola.

Se i problemi persistono, leggere le Precauzioni e consultare il centro assistenza autorizzato o il rivenditore.

## **Alimentazione**

#### **L'unità non si attiva.**

- **•** Verificare che il cavo di alimentazione sia collegato correttamente all'unità.
- Premere il pulsante  $\circlearrowright$  sul lato posteriore dell'unità per accenderla.

### **Uscita audio**

#### **L'unità non emette audio / il volume è basso.**

- **•** Controllare che i cavi audio siano collegati correttamente.
- **•** Eliminare polvere e sporco da terminali e spine prima di collegarli.
- **•** Controllare che il portatestina sia collegato correttamente.

#### **Il volume è troppo basso o alto.**

**•** Verificare che il collegamento dell'amplificatore sia appropriato per il tipo di testina (uscita). Collegare correttamente il cavo di collegamento.

#### **L'audio di sinistra e destra è invertito.**

- **•** Verificare che i collegamenti sinistro e destro di ciascun dispositivo non siano invertiti.
- **•** Collegare correttamente i cavi audio e il conduttore del portatestina.

### **Durante la riproduzione si sente un ronzio a bassa frequenza (rumore continuo/vibrante).**

- **•** Se sono presenti lampade fluorescenti o cavi di alimentazione di altre apparecchiature vicino ai cavi di collegamento dell'unità, tenerli il più lontano possibile.
- **•** Verificare che il cavo di massa dell'unità sia collegato correttamente.

## **Riproduzione di un disco analogico**

#### **La puntina non tocca il disco.**

- **•** Impostare correttamente la pressione della puntina. Impostare il contrappeso sul valore di pressione della puntina appropriato per la testina.
- **•** Regolare ruotando il contrappeso finché il braccio non diventa orizzontale.

#### **La puntina salta.**

- **•** Impostare correttamente la pressione della puntina. Impostare il contrappeso sul valore di pressione della puntina appropriato per la testina.
- **•** Controllare che il disco non sia deformato o graffiato.
- **•** Se la puntina è sporca, rimuovere il portatestina e utilizzare una spazzola morbida o un oggetto simile per rimuovere polvere e detriti dalla puntina.
- **•** Regolare correttamente l'impostazione dell'antiskating.
- **•** Regolare correttamente l'altezza del braccio.

### **Il braccio si ferma a metà della riproduzione del disco e non si muove.**

- **•** Controllare che il disco non sia deformato o graffiato.
- **•** Rimuovere eventuali ostacoli intorno al braccio.

## **Uso di DVS senza utilizzare il braccio**

#### **Impossibile riprodurre correttamente la musica.**

- **•** Premere il pulsante [**NEEDLE MODE**] per impostare la modalità Digital Vinyl.
- **•** Verificare che il Magvel Clamp sia posizionato correttamente.
- **•** Se si utilizza un tappetino di gomma spesso tra il giradischi e il Magvel Clamp, rimuoverlo.
- **•** Se sono presenti particelle di metallo o altri detriti sul retro del Magvel Clamp o nel foro al centro sul retro, rimuoverli.

### **La rotazione è troppo pesante quando è installato il Magvel Clamp.**

- **•** Installare correttamente il Magvel Clamp [\(pagina 11\).](#page-10-0)
- **•** Se la manopola è posizionata sul lato [**HEAVY**], ruotarla sul lato [**LIGHT**].

### **La rotazione è troppo leggera quando è installato il Magvel Clamp.**

- **•** Installare correttamente il Magvel Clamp [\(pagina 11\).](#page-10-0)
- **•** Se la manopola è posizionata sul lato [**LIGHT**], ruotarla sul lato [**HEAVY**].

## <span id="page-66-0"></span>**Precauzioni per l'uso**

## **Quando si trasporta l'unità per lunghe distanze**

Utilizzare il materiale di imballaggio originale.

Se non si dispone dell'imballo originale, procedere come segue:

- **•** Rimuovere il piatto (rimuovere le 6 viti) dall'unità prima dell'imballaggio.
- **•** Rimuovere il portatestina e il contrappeso dal braccio prima dell'imballaggio.
- **•** Fissare il braccio con il bloccabraccio e legarlo con del nastro adesivo per evitare che si muova.
- **•** Avvolgere l'unità con una coperta o con carta morbida in modo che non si danneggi.

## <span id="page-67-0"></span>**Pulizia**

- **•** Spegnere l'amplificatore prima di collegare o rimuovere il portatestina; in caso contrario, gli altoparlanti possono danneggiarsi.
- **•** Rimuovere il portatestina ed eliminare polvere e detriti dalla puntina con una spazzola morbida o un oggetto simile.
- **•** Pulire i dischi con un apposito detergente.
- **•** Strofinare il terminale del portatestina con un panno morbido e fissarlo al braccio.

## **Pulizia del parapolvere e del corpo del giradischi**

- **•** Pulire il parapolvere e il corpo del giradischi con un panno morbido.
- **•** Normalmente, pulire il parapolvere e il corpo del giradischi con un panno morbido e asciutto.
- **•** Se il parapolvere e il corpo del giradischi sono molto sporchi, immergere un panno morbido in un detergente neutro diluito 5 - 6 volte con acqua, strizzarlo bene, rimuovere lo sporco e asciugare con un panno asciutto.
- **•** Prestare attenzione a non usare alcol, diluenti, benzina, insetticidi, ecc., che possono causare il distacco della stampa o del rivestimento.
- **•** Evitare il contatto prolungato con prodotti in gomma o vinile, che possono danneggiare il corpo del giradischi.
- **•** Se si utilizzano panni imbevuti di sostanze chimiche, ecc., leggere attentamente le precauzioni allegate ai panni.
- **•** Non pulire il parapolvere durante la riproduzione. L'elettricità statica può accumularsi e attirare il braccio contro il parapolvere.

## **Cura del Magvel Clamp**

- **•** Sul retro del Magvel Clamp è applicato un foglio adesivo. Se il foglio perde adesività, lavarlo con acqua. Prestare attenzione a non far entrare acqua all'interno del Magvel Clamp.
- **•** Controllare che non vi siano oggetti metallici attaccati alla parte posteriore del Magvel Clamp. Se è attaccato qualche oggetto, rimuoverlo.

## <span id="page-68-1"></span><span id="page-68-0"></span>**Marchi di fabbrica e marchi registrati**

- **•** [Pioneer DJ](#page-68-1) è un marchio di [PIONEER C](#page-68-1)ORPORATION e viene riportato su licenza.
- **•** rekordbox™ è un marchio di fabbrica o un marchio di fabbrica depositato di AlphaTheta Corporation.
- **•** Mac è un marchio di fabbrica di Apple Inc., depositato negli Stati Uniti e in altri paesi/ regioni.
- **•** Windows è un marchio di fabbrica depositato di Microsoft Corporation negli Stati Uniti e in altri paesi/regioni.
- **•** Serato DJ Pro è un marchio depositato di Serato Limited.

Gli altri nomi di prodotti, tecnologie, aziende, ecc. menzionati sono marchi di fabbrica o marchi di fabbrica depositati dei rispettivi proprietari.

## <span id="page-69-0"></span>**Avvertenza sulle licenze del software**

#### **Apache**

Copyright (c)2006-2022 NXP Semiconductors. All rights reserved.

MCUXpresso SDK: Apache-2.0

Licensed under the Apache License, Version 2.0 (the License); you may not use this file except in compliance with the License. You may obtain a copy of the License at

www.apache.org/licenses/LICENSE-2.0

Unless required by applicable law or agreed to in writing, software distributed under the License is distributed on an AS IS BASIS, WITHOUT WARRANTIES OR CONDITIONS OF ANY KIND, either express or implied.

See the License for the specific language governing permissions and limitations under the License.

#### **FreeRTOS Kernel V10.3.0**

Copyright (C) 2020 Amazon.com, Inc. or its affiliates. All Rights Reserved.

Permission is hereby granted, free of charge, to any person obtaining a copy of this software and associated documentation files (the "Software"), to deal in the Software without restriction, including without limitation the rights to use, copy, modify, merge, publish, distribute, sublicense, and/or sell copies of the Software, and to permit persons to whom the Software is furnished to do so, subject to the following conditions:

The above copyright notice and this permission notice shall be included in all copies or substantial portions of the Software.

THE SOFTWARE IS PROVIDED "AS IS", WITHOUT WARRANTY OF ANY KIND, EXPRESS OR IMPLIED, INCLUDING BUT NOT LIMITED TO THE WARRANTIES OF MERCHANTABILITY, FITNESS FOR A PARTICULAR PURPOSE AND NONINFRINGEMENT. IN NO EVENT SHALL THE AUTHORS OR COPYRIGHT HOLDERS BE LIABLE FOR ANY CLAIM, DAMAGES OR OTHER LIABILITY, WHETHER IN AN ACTION OF CONTRACT, TORT OR OTHERWISE, ARISING FROM, OUT OF OR IN

<span id="page-70-1"></span>CONNECTION WITH THE SOFTWARE OR THE USE OR OTHER DEALINGS IN THE SOFTWARE.

http://www.FreeRTOS.org http://aws.amazon.com/freertos

## <span id="page-70-0"></span>**Precauzioni sui copyright**

rekordbox limita la riproduzione e la copia di contenuti musicali protetti da copyright.

- **•** Quando nei contenuti musicali sono integrati dati codificati, ecc., per la protezione del copyright, il normale funzionamento del programma potrebbe non essere possibile.
- **•** Quando rekordbox rileva che vi sono dati codificati, ecc., per la protezione del copyright integrati nei contenuti musicali, l'elaborazione (riproduzione, lettura, ecc.) potrebbe interrompersi.

Le registrazioni eseguite sono a scopo di divertimento personale e, secondo le leggi sul copyright, non possono essere utilizzate senza il consenso del titolare dei diritti d'autore.

- **•** La musica registrata da CD, ecc., è protetta da leggi sul copyright dei singoli paesi e da trattati internazionali. La persona che ha registrato la musica ha la totale responsabilità di verificare che il suo utilizzo sia legale.
- **•** Se la musica è stata scaricata da Internet, ecc., la totale responsabilità che sia utilizzata secondo le modalità del contratto stipulato con il sito da cui è stato effettuato il download è della persona che ha scaricato la musica.

I dati tecnici e il design di questo prodotto sono soggetti a modifiche senza preavviso.

© 2023 [AlphaTheta](#page-70-1) Corporation. Tutti i diritti riservati. <DRI1845-A>